# **ИНСТРУКЦИИ GRUNDFOS**

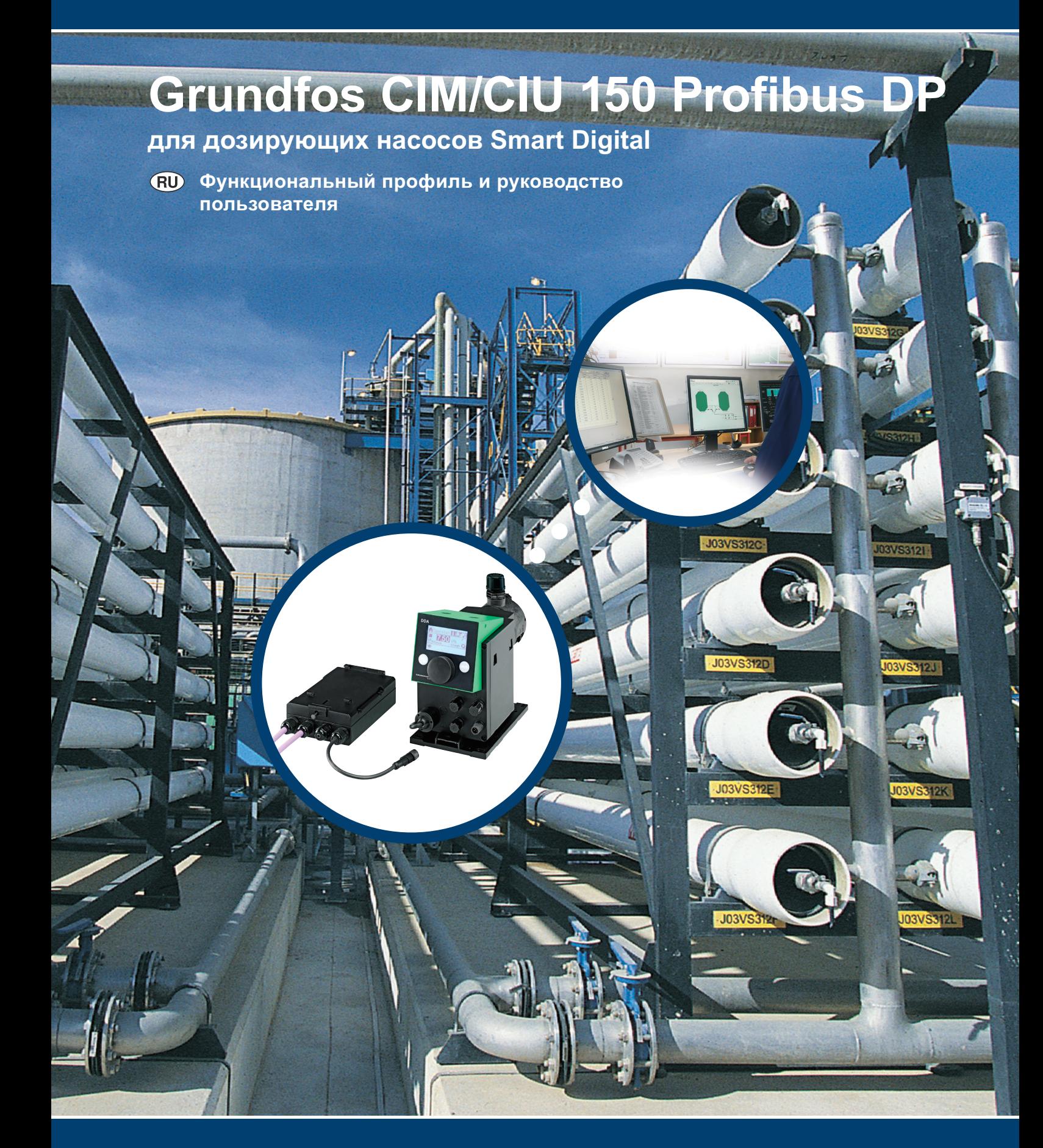

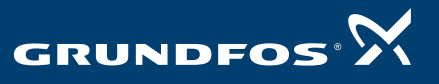

**BE > THINK > INNOVATE >** 

# **СОДЕРЖАНИЕ**

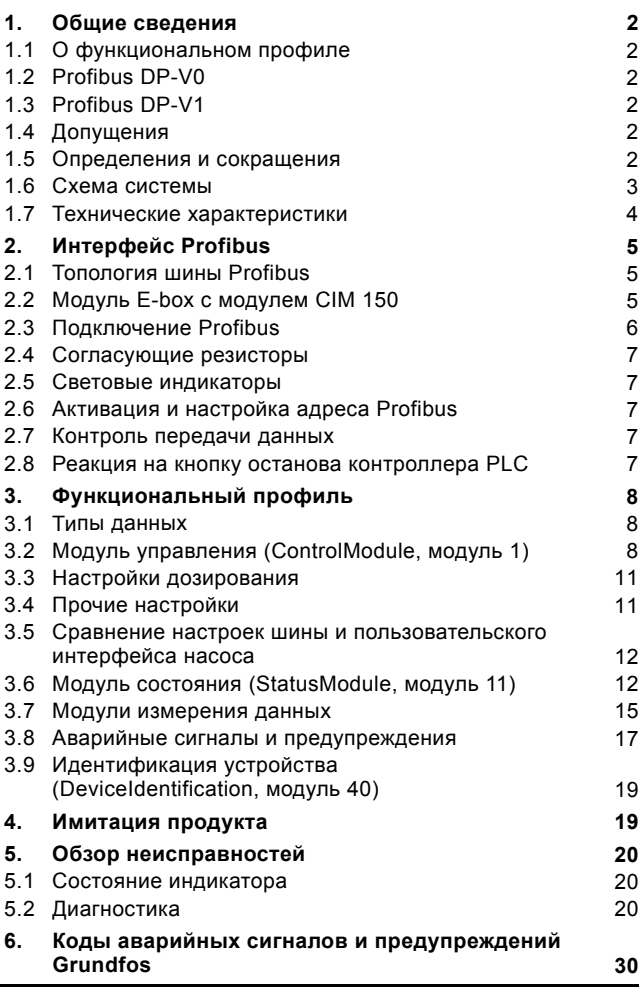

# <span id="page-1-0"></span>1. Общие сведения

C<sub>TD</sub>

# <span id="page-1-1"></span>1.1 О функциональном профиле

В данном функциональном профиле приводится описание модуля СІМ 150 для передачи данных между сетью Profibus и дозировочным насосом Smart Digital, типа DDA (далее в тексте "насос DDA").

Приведенные в этом руководстве данные могут изменяться без предварительного уведомления. Компания Grundfos не несет ответственности за любые проблемы, прямо или косвенно связанные с использованием сведений, приведенных в этом функциональном профиле.

# <span id="page-1-2"></span>1.2 Profibus DP-V0

Интерфейс Profibus соответствует стандарту циклической передачи данных Profibus DP-V0.

Возможность установки адреса Profibus через шину не поддерживается. При установке модуля СІМ 150 в модуле E-box (рис. 1) и использовании с насосами DDA, два поворотных выключателя на модуле CIM 150 не используются. Адрес устанавливается через систему меню насоса DDA. См. раздел 2.6 Активация и настройка адреса **Profibus** 

# <span id="page-1-3"></span>1.3 Profibus DP-V1

Поддерживается только диагностическая часть и три дополнительных байта параметрических данных. Передача ациклических данных не поддерживается.

# <span id="page-1-4"></span>1.4 Допущения

Данный функциональный профиль предполагает, что читатель знаком с процедурой ввода в эксплуатацию и программирования устройств Profibus DP.

# <span id="page-1-5"></span>1.5 Определения и сокращения

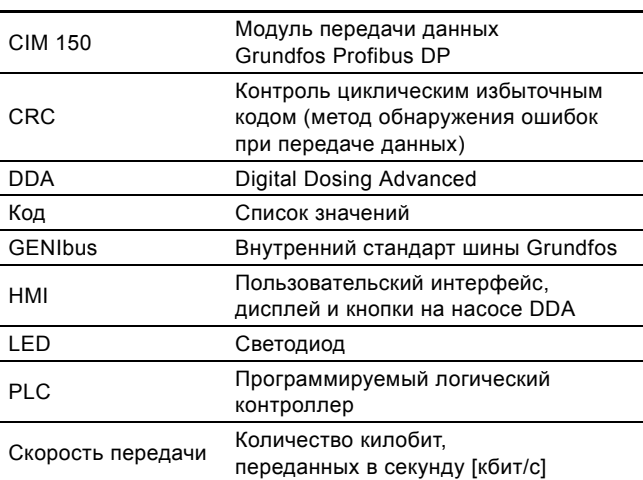

# <span id="page-2-0"></span>**1.6 Схема системы**

Модуль DDA E-box от Grundfos используется для передачи данных между насосом DDA и сетью Profibus. Модуль CIM 150 устанавливается в модуль E-box. Для внутренней связи между модулем E-Box и насосом DDA используется GENIbus.

Схема системы дает общее представление о том, как подключить модуль E-box к насосу DDA, который подсоединяется к сети Profibus. См. рис. [1.](#page-2-1)

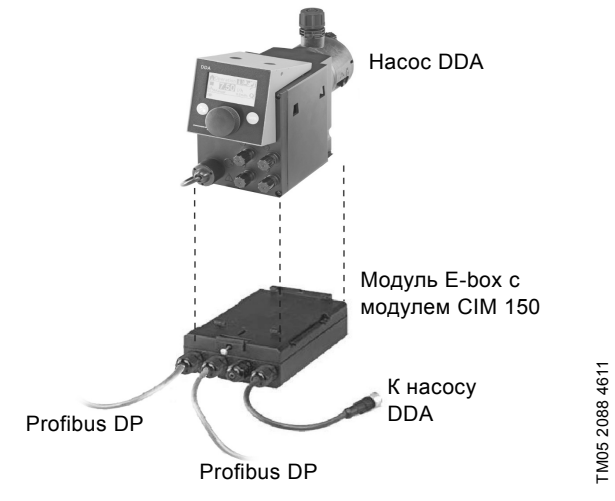

<span id="page-2-1"></span>**Рис. 1** Насос DDA с модулем E-box

# <span id="page-3-0"></span>**1.7 Технические характеристики**

В таблице ниже приводятся общие технические характеристики модуля E-box, оснащенного модулем CIU 150. Для получения дополнительных сведений обратитесь к соответствующему разделу этого функционального профиля.

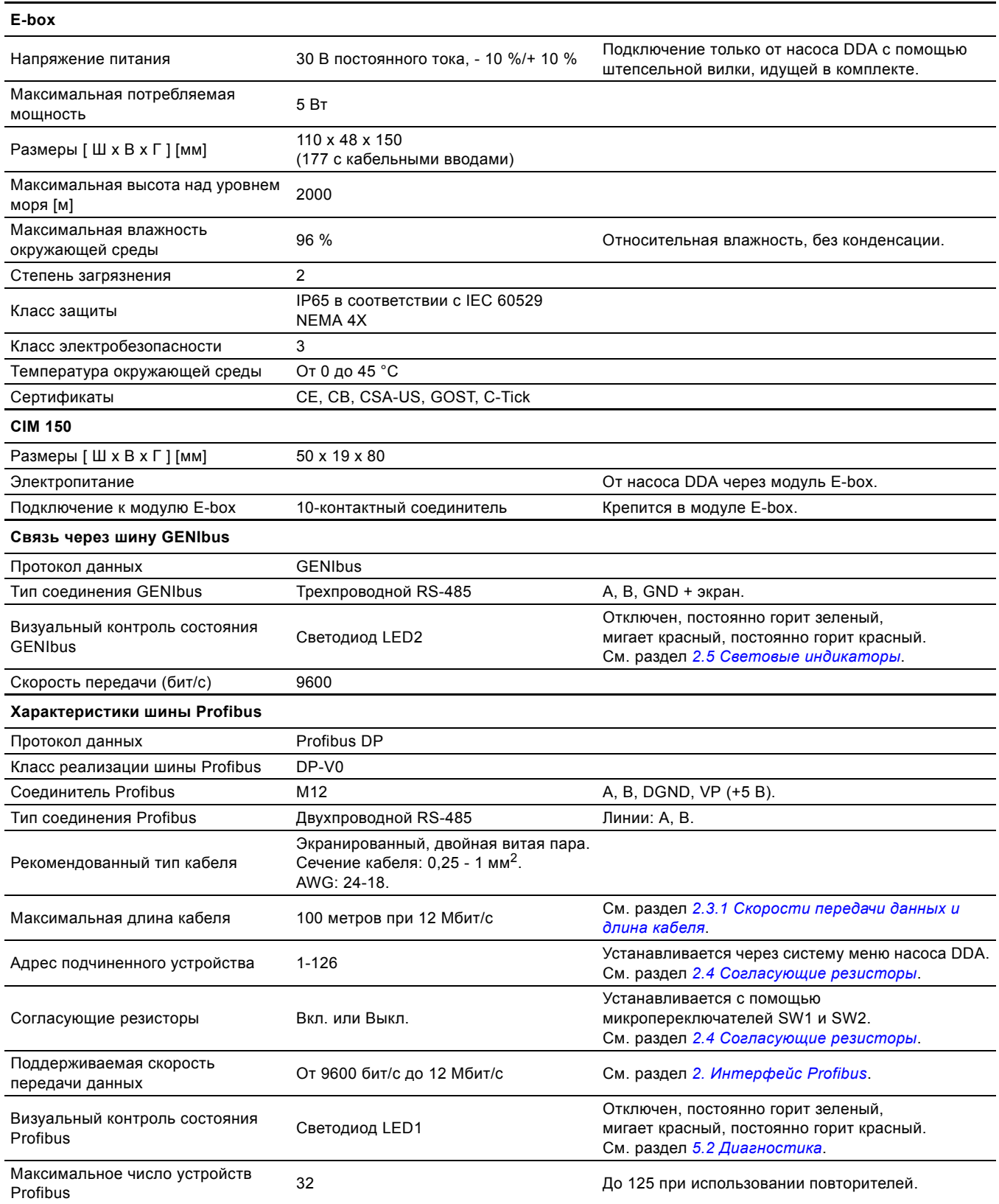

# <span id="page-4-0"></span>**2. Интерфейс Profibus**

# <span id="page-4-1"></span>**2.1 Топология шины Profibus**

Предпочтительной топологией шины Profibus является последовательная цепь как показано на рис. [2.](#page-4-4) Крайние устройства физического сегмента шины должны иметь согласующие резисторы (LT). Каждое устройство должно иметь уникальный физический адрес (1-126). К одному сегменту шины может быть подключено до 32 устройств Profibus, при использовании повторителя можно подключить еще 32 устройства. Схема повторяется пока не закончатся адреса. Необходимо убедиться, что все устройства подключены к заземлению.

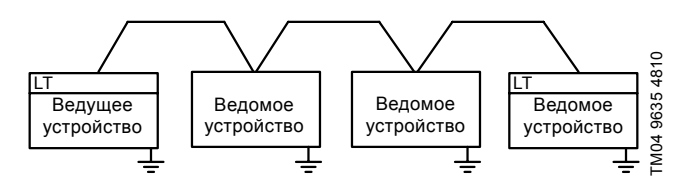

<span id="page-4-4"></span>**Рис. 2** Пример сегмента шины Profibus с оконечной нагрузкой

<span id="page-4-2"></span>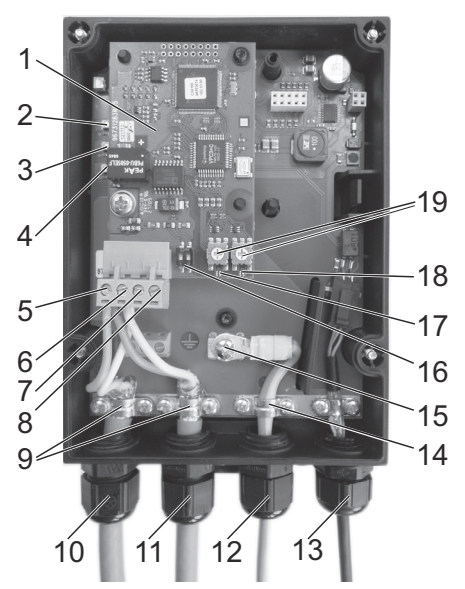

<span id="page-4-3"></span>**Рис. 3** Модуль CIM 150 установлен в модуль E-box

| Поз. | Назначение       | Наименование                                                                                                    |
|------|------------------|----------------------------------------------------------------------------------------------------|
| 1    |                  | CIM 150                                                                                                    |
| 2    |                  | LED: Питание, зеленый                                                                                                |
| 3    |                  | LED: GENIbus TxD, красный                                                                                            |
| 4    |                  | LED: GENIbus RxD, желтый                                                                                             |
| 5    | B (RxD/TxD-P)    | Profibus - клемма В                                                                                                  |
| 6    | A (RxD/TxD-N)    | Profibus - клемма A                                                                                                  |
| 7    | <b>DGND</b>      | Profibus - клемма заземления<br>(только для внешней оконечной<br>нагрузки)                                           |
| 8    | VP               | $+5B$<br>(только для внешней оконечной<br>нагрузки)                                                                  |
| 9    |                  | Кабельные зажимы для заземления                                                                                      |
| 10   |                  | Подключение Profibus 1                                                                                               |
| 11   |                  | Подключение Profibus 2                                                                                               |
| 12   |                  | Дополнительное подключение<br>заземления                                                                             |
| 13   |                  | Поставляемая в комплекте<br>штепсельная вилка подключения к<br>насосу DDA<br>(питание и соединения через<br>GENIbus) |
| 14   |                  | Кабельный зажим                                                                                                    |
| 15   |                  | Клемма заземления                                                                                                    |
| 16   | SW1/SW2          | Выключатели согласующих<br>резисторов                                                                                |
| 17   | LED1             | Красный/зелёный индикатор<br>состояния связи через Profibus                                                          |
| 18   | LED <sub>2</sub> | Красный/зеленый индикатор<br>состояния связи через GENIbus<br>между модулями СІМ 150 и E-box                         |
| 19   | SW3/SW4          | Поворотные выключатели<br>Используется только для имитации<br>продукта.<br>См. раздел 4. Имитация продукта.          |
|      |                  |                                                                                                    |

*Контакт питания (поз. 13, рис. [3](#page-4-3)) должен использоваться только для внешней*

*оконечной нагрузки.*

# <span id="page-5-0"></span>**2.3 Подключение Profibus**

# <span id="page-5-1"></span>**2.3.1 Скорости передачи данных и длина кабеля**

Grundfos рекомендует использовать кабель в соответствии со стандартом IEC 61158.

# **Пример**

Siemens, 6XV1 830-0EH10.

# **Длина кабеля**

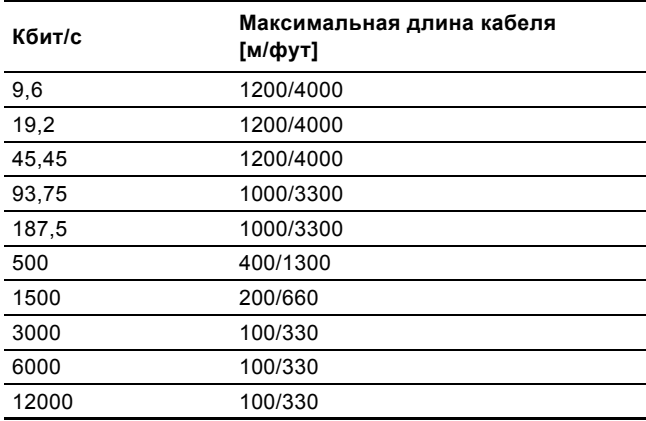

Указание *зажим заземления и убедиться, что все Для безопасности и надежности необходимо подключить экран кабеля к земле через насосы DDA заземлены надлежащим образом заземляющим проводом блока питания.*

## <span id="page-6-0"></span>**2.4 Согласующие резисторы**

На модуле CIM 150 Profibus установлены согласующие резисторы. См. рис. [4.](#page-6-5)

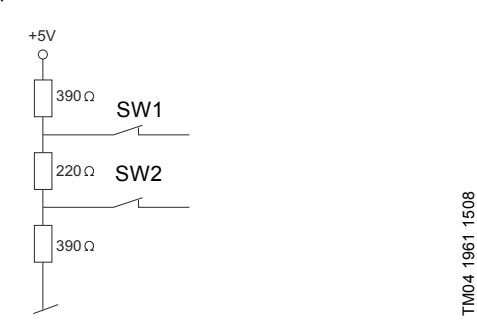

<span id="page-6-5"></span>**Рис. 4** Внутренние согласующие резисторы

В модуле CIM 150 имеется DIP-переключатель с двумя микропереключателями (SW1 и SW2) для включения и выключения согласующих резисторов. На рисунке [5](#page-6-6) показаны DIP-переключатели в выключенном положении.

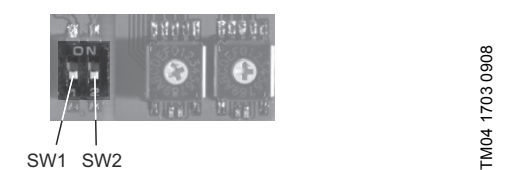

<span id="page-6-6"></span>**Рис. 5** Включение и выключение согласующих резисторов

## **Настройки микропереключателей**

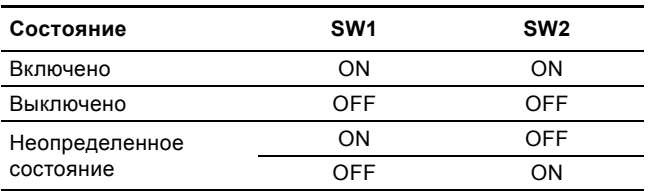

Указание *Для обеспечения стабильной и надёжной связи очень важно, чтобы включались только согласующие резисторы первого и последнего устройств в сети Profibus. См. рис. [2.](#page-4-4)*

## <span id="page-6-1"></span>**2.5 Световые индикаторы**

Модуль CIM 150 Profibus оснащен двумя индикаторами. См. рис. [3](#page-4-3).

- Красный/зелёный индикатор состояния (LED1) связи через сеть Profibus
- Красный/зеленый индикатор состояния (LED2) связи через GENIbus между модулем CIM 150 и насосом DDA через модуль E-box.

## **LED1**

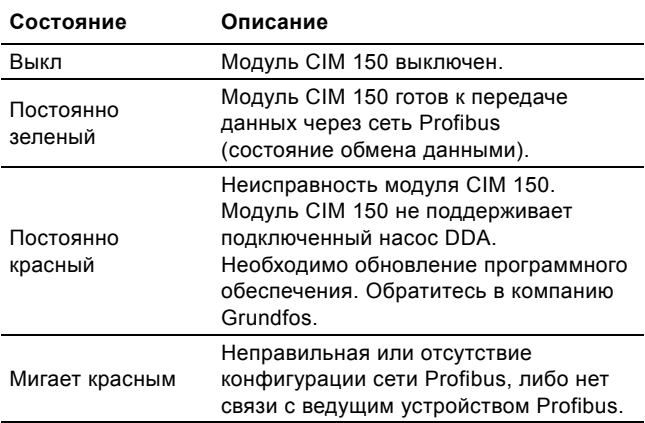

## **LED2**

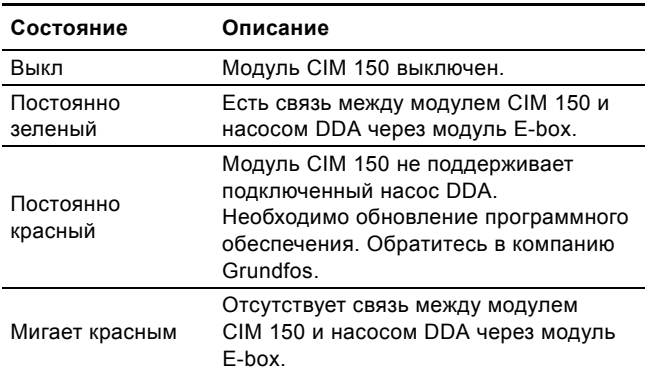

Указание *Во время пуска перед изменением сотояния LED2 может быть задержка до 5 секунд.*

## <span id="page-6-2"></span>**2.6 Активация и настройка адреса Profibus**

При первом подключении модуля CIM 150 к насосу через GENIbus M12, на дисплее насоса отобразится запрос активации управления по шине. В случае подтверждения, на дисплее отобразится символ "Шина". Через меню "Настройка > Шина" можно в любой момент активировать или деактивировать управление по шине и выбрать адрес Profibus.

#### Указание *Для сброса индикатора "Шина", нужно деактивировать управление через шину в меню "Настройка", отключить соединение M12 GENIbus, затем выключить и включить насос.*

См. руководство по монтажу и эксплуатации насосов SMART Digital - DDA.

## <span id="page-6-3"></span>**2.7 Контроль передачи данных**

Состояние функции контроля передачи данных в сети Profibus можно изменить с помощью специальной программы для сетей Profibus (напр. Siemens Simatic Manager). Если функция контроля активирована, все выходные регистры автоматически устанавливаются в 0 при обрыве связи Profibus.

В результате насос DDA не будет реагировать на изменения вводимых сигналов управления от ведущего устройства Profibus, но продолжит работать в соответствие с текущими настройками.

Для автоматической остановки насоса DDA при обрыве связи Profibus необходимо деактивировать функцию контроля передачи данных. См. ProfiWatchdogEnable модуля управления ControlModule.

## <span id="page-6-4"></span>**2.8 Реакция на кнопку останова контроллера PLC**

Если PLC остановлен оператором, все выходные регистры установятся в "0".

В результате бит управления RemoteAccessReq будет сброшен и насос DDA не будет реагировать на изменения вводимых сигналов управления от контроллера PLC, но продолжит работать в соответствие с текущими настройками.

# <span id="page-7-0"></span>3. Функциональный профиль

# <span id="page-7-1"></span>3.1 Типы данных

Модуль СІМ 150 от Grundfos поддерживает следующие типы данных.

Все типы данных, за исключением типа 10, по спецификации IEC 61158-6 "Стандартные типы данных для использования в профилях Profibus".

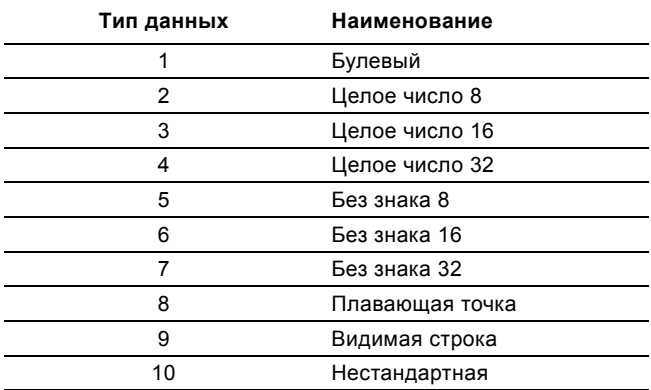

Все многобайтные типы данных передаются с первым старшим байтом.

## 3.1.1 Разъяснение триггера события

## Состояние

Биты управления с триггером события состояния работают в качестве индикации состояния насоса DDA. Модуль СІМ 150 будет производить попытки настроить работу насоса в соответствие с "запрошенным" состоянием модуля управления ControlModule. Из-за ограничений состояния/ режима это не всегда возможно (см. разъяснение к рассматриваемому биту). "Фактическое состояние" насоса отображается в соответствующем бите модуля состояния StatusModule (модуль 11).

## Изменение значения

Биты/байты управления с триггером события изменения значения работают как команда, выполняемая при смене битом/байтом его значения. Модуль СІМ 150 будет производить попытки настроить работу насоса DDA в соответствие с "запрошенным" состоянием модуля управления ControlModule. Изменение будет отражаться в соответствующем бите/байте в модуле состояния StatusModule (модуль 11). Биты/байты, управляемые триггером события изменения значения, можно контролировать как через Profibus, так и через пользовательский интерфейс насоса. Последнее изменение значения вне зависимости от источника вступит в силу, в случае если не будет предотвращено другими условиями (см. объяснение к конкретному биту/байту).

## Нарастающий фронт

Биты управления с триггером нарастающего фронта работают как команда, выполняемая при смене состояния бита от "0" до "1". Каждый из них имеет соответствующий бит подтверждения в StatusModule (модуль 11), который устанавливается при выполнении команды и сбрасывается при возврате бита управления в "0".

# <span id="page-7-2"></span>3.2 Модуль управления (ControlModule, модуль 1)

Это выходной модуль Profibus, используемым для управления насосом DDA. Его тип данных - 10, нестандартный.

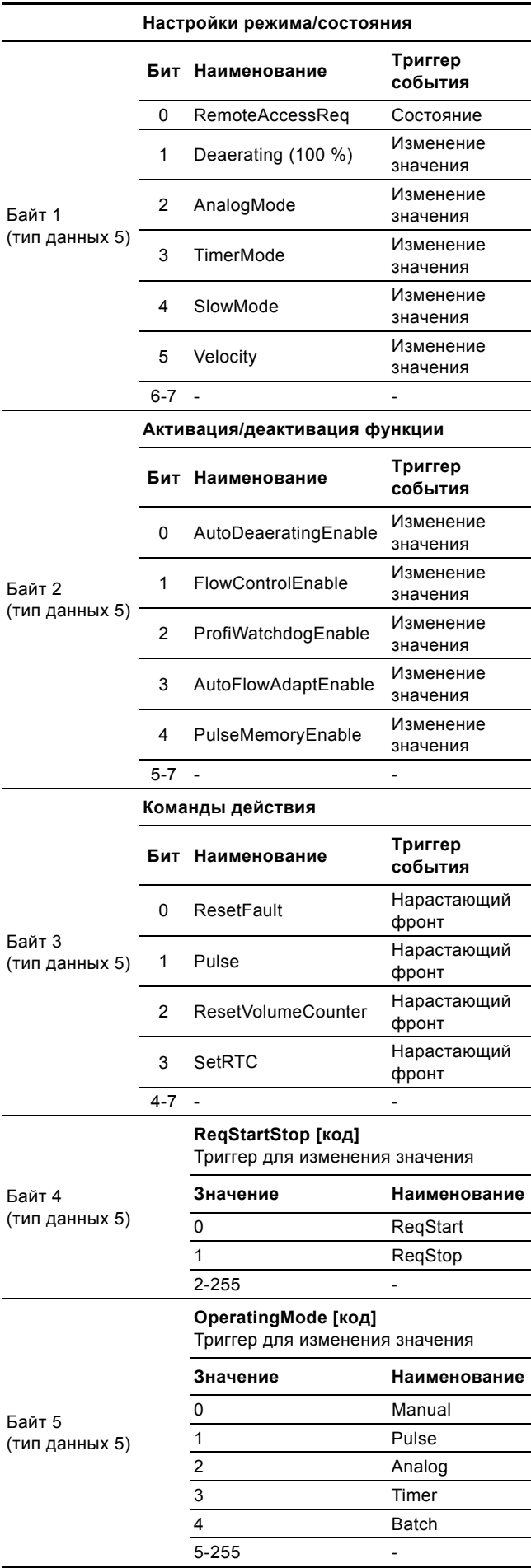

## <span id="page-8-0"></span>3.2.1 Пояснения к битам управления в модуле ControlModule

# **RemoteAccessReg**

Бит управления, используемый модулем СІМ 150 для активации управления через Profibus.

- 0: Насос управляется только посредством пользовательского интерфейса насоса и через внешние сигналы. С этой настройкой все биты управления в модуле ControlModule и записи в выходном модуле не окажут никакого воздействия.
- $1:$ Модуль СІМ 150 может управлять насосом в соответствие с настройками модуля управления ControlModule и записями в других выходных модулях. Насос также управляется посредством пользовательского интерфейса насоса и через внешние сигналы.

# **Deaerating**

Бит управления, используемый для запуска и остановки процесса удаления воздуха из насоса.

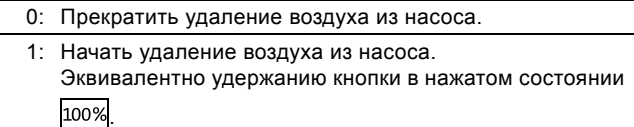

В случае останова насоса через пользовательский интерфейс насоса (символ ■), можно запустить и остановить процесс удаления воздуха из насоса через Profibus.

В случае запуска процесса удаления воздуха из насоса через Profibus, этот процесс можно прекратить, нажимая кнопки 100% и •/ ∎ на насосе.

# AnalogMode

Бит управления, используемый для выбора типа входного аналогового сигнала.

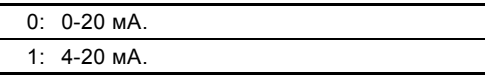

Переключение данного бита даст результат только в случае, если насос находится в режиме "Analog". Фактическое состояние (можно считать со StatusModule) будет сбрасываться до 4-20 мА каждый раз при выборе другого режима работы.

# **TimerMode**

Бит управления, используемый для выбора режима таймера.

- 0: Режим счетчика циклов. Насос циклически повторяет дозирование определенной партии реагента. Этот режим дозирования можно запрограммировать через Profibus с помощью модулей данных SetBatchDosingVolume и SetBatchDosingTime.
- 1: Режим недельного таймера. На неделю задается до 16 процессов дозирования. Данные процессы программируются через пользовательский интерфейс насоса.

# SlowMode

Бит управления, используемый для снижения скорости хода всасывания

- 0: Режим SlowMode деактивирован. Снижение скорости хода всасывания отсутствует.
- 1: Режим SlowMode активирован. Снижает скорость хода всасывания до скорости, выбранной битом управления Velocity (скорость).

# Velocity

Бит управления, используемый для выбора скорости хода всасывания в режиме SlowMode.

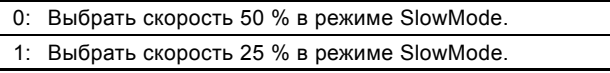

Переключение данного бита даст результат только в случае, если насос находится в режиме SlowMode. Скорость будет сбрасываться до 50 % каждый раз при деактивации режима SlowMode.

# AutoDeaeratingEnable

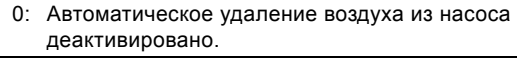

1: Автоматическое удаление воздуха из насоса активировано. Удаление воздуха (газов) из насоса производится автоматически через регулярные временные промежутки.

Модуль данных 34 DigitalOutputs, 2 бита, будет подавать сигнал каждый раз при активации автоматического удаления возлуха из насоса

# **FlowControlEnable**

При активации функции FlowControl будут регистрироваться и отображаться различные неисправности и отклонения в работе, связанные с процессом дозирования.

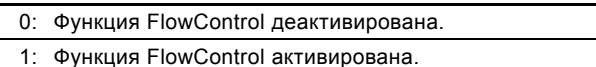

Активация/деактивация функции FlowControl повлечет активацию/деактивацию всех аварийных сигналов/ предупреждений, имеющих отношение к измерению расхода. См. раздел 3.7 Модули измерения данных.

При деактивации функции FlowControl, функция AutoFlowAdapt также становится недоступной (см. биты управления AutoFlowAdaptEnable).

# ProfiWatchdogEnable

Функция контроля передачи данных Profibus используется для контроля соединения Profibus. При обрыве связи насос DDA прекратит дозирование и отобразит неисправность связи Profibus. См. раздел 3.8 Аварийные сигналы и предупреждения

0: Функция контроля передачи данных Profibus деактивирована.

 $1:$ Функция контроля передачи данных Profibus активирована.

При выборе режима "Bus control" через пользовательский интерфейс насоса, функция контроля передачи данных Profibus автоматически включается каждый раз при включении насоса. В случае нарушения передачи данных по сети Profibus (нет связи с ведущим устройством Profibus). нарушение будет зарегистрировано, насос DDA прекратит работу и отобразится ошибка "bus error" (ошибка шины) (код события 15).

Активация Profibus автоматически включает контроль кабельного соединения между модулем E-box и насосом DDA (код события 152).

После включения ведущее устройство Profibus будет иметь доступ к управлению активацией и деактивацией функции контроля передачи данных Profibus. Контроль кабельного соединения модуля E-box будет ему подчинен.

При деактивации режима "Bus control" через пользовательский интерфейс насоса, функция контроля передачи данных Profibus и контроль подключения модуля Е-рох также отключаются автоматически.

# **AutoFlowAdaptEnable**

Функция AutoFlowAdapt определяет изменения в различных параметрах и реагирует соответствующим образом, чтобы поддерживать расход постоянным. При активации данной функции точность дозирования увеличивается.

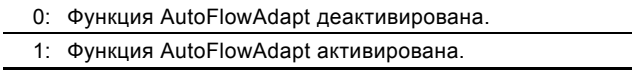

Функция AutoFlowAdapt может быть активирована только в случае активации функции FlowControl.

# **PulseMemoryEnable**

В режиме "Pulse" может использоваться функция Pulse memory (регистрация импульсов). Если функция включена, для последующей обработки можно сохранить до 65000 необработанных импульсов.

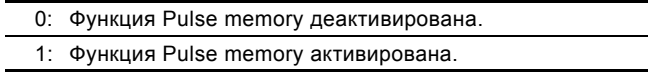

## **ResetFault**

При переключении бита управления с 0 на 1 насос будет производить попытки сбросить аварийные сигналы и предупреждения, находящиеся в режиме ожидания, и перезапустить насос в случае его останова из-за аварийного сигнала.

# **Pulse**

При переключении этого бита управления с 0 на 1, на насос будет отправлен импульсный сигнал. Эта функция используется в режимах работы "Pulse" и "Batch" и эквивалентна импульсному сигналу, идущему через внешние сигналы.

## **ResetVolumeCounter**

При переключении этого бита управления с 0 на 1, VolumeTripCounter (модуль 30) сбрасывается на "0".

## **SetRTC**

При переключении этого бита управления с 0 на 1, внутренние часы реального времени (RTC) в насосе DDA будут обновлены. Для этого необходимо предварительно записать значения на SetDataTime (модуль 9).

# **3.2.2 Пояснение к режиму управления**

Код управления для дистанционного пуска/останова насоса.

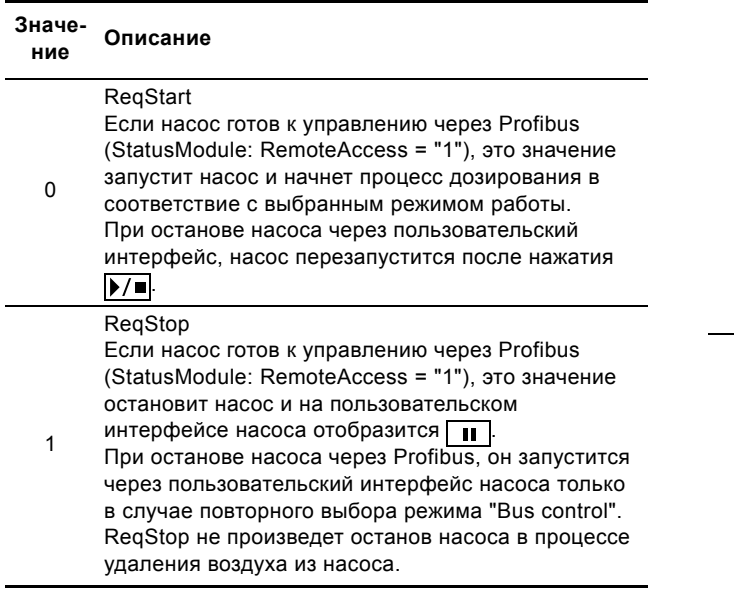

## <span id="page-9-0"></span>**3.2.3 Пояснение к режиму работы**

Код управления для выбора режима работы.

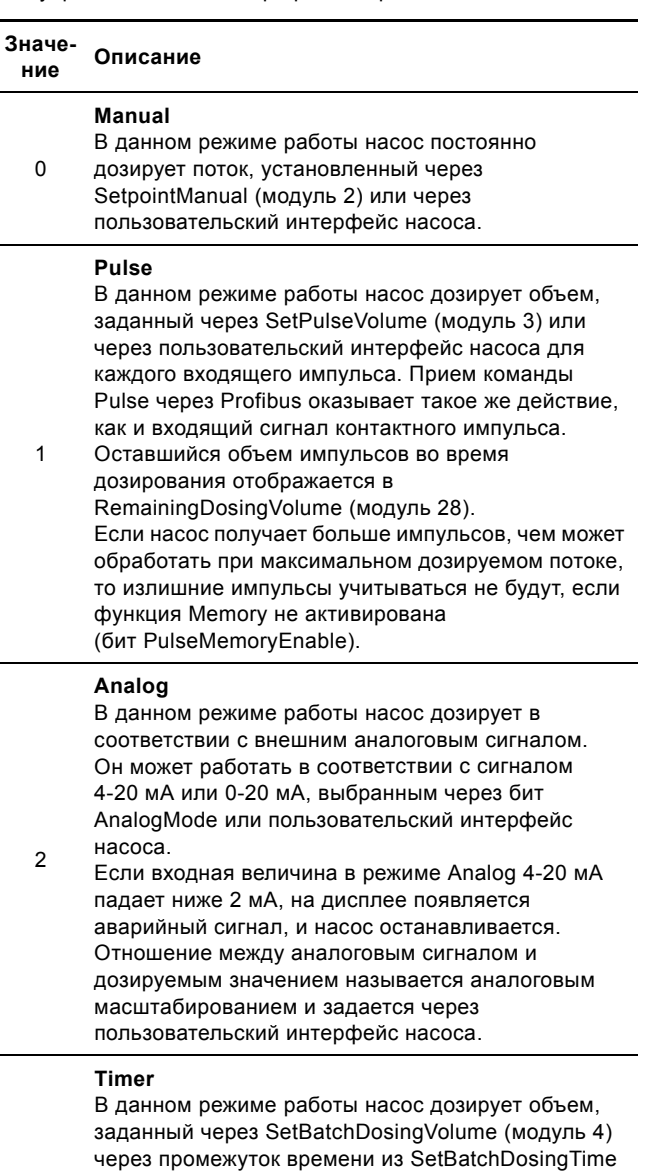

(модуль 5). Оставшийся объем партии реагента во время дозирования отображается в

3 RemainingDosingVolume (модуль 28). Время дозирования контролируется счетчиком циклов или недельным таймером. Выбор производится через бит TimerMode или пользовательский интерфейс насоса. Некоторые параметры имеют отношение к дозированию в режиме Timer. Их можно запрограммировать только через пользовательский интерфейс насоса.

## **Batch**

В данном режиме работы насос дозирует объем, заданный через SetBatchDosingVolume (модуль 4) через промежуток времени из SetBatchDosingTime (модуль 5) для каждого входящего импульса или команды Profibus Pulse.

4 Оставшийся объем партии реагента во время дозирования отображается в RemainingDosingVolume (модуль 28). Если насос получает больше импульсов, чем может обработать при максимальном дозируемом потоке, то излишние импульсы учитываться не будут, если функция Memory не активирована (бит PulseMemoryEnable).

# <span id="page-10-0"></span>**3.3 Настройки дозирования**

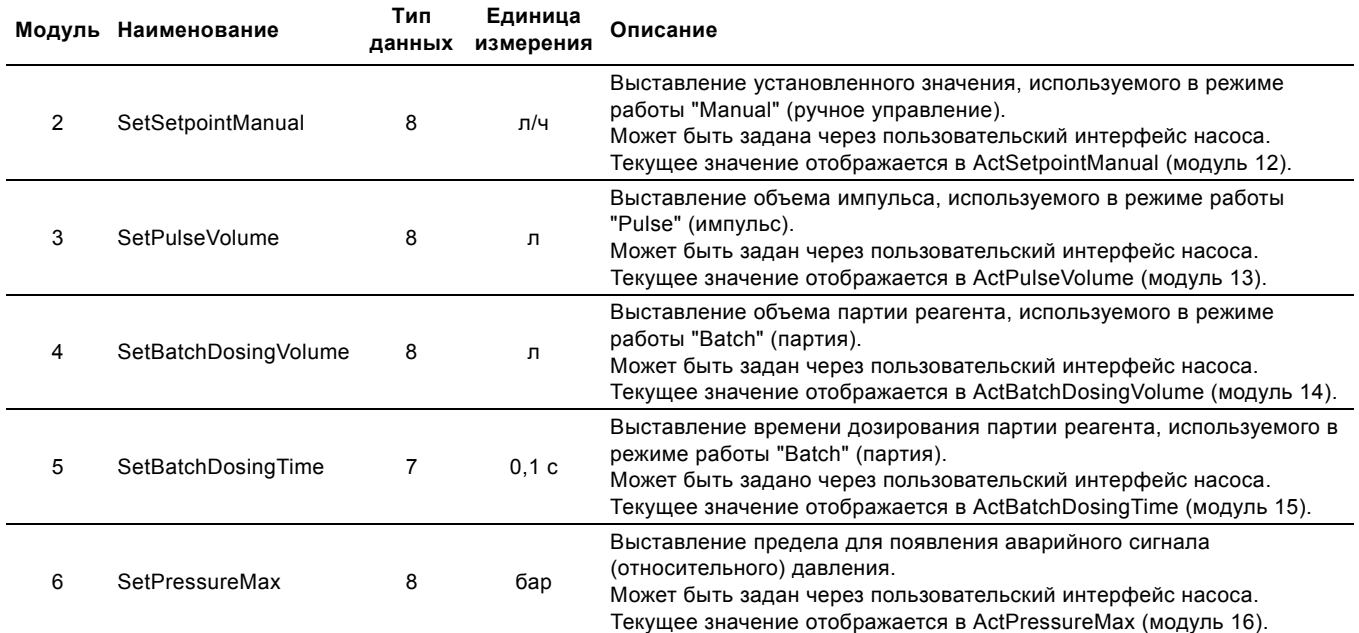

# <span id="page-10-1"></span>**3.4 Прочие настройки**

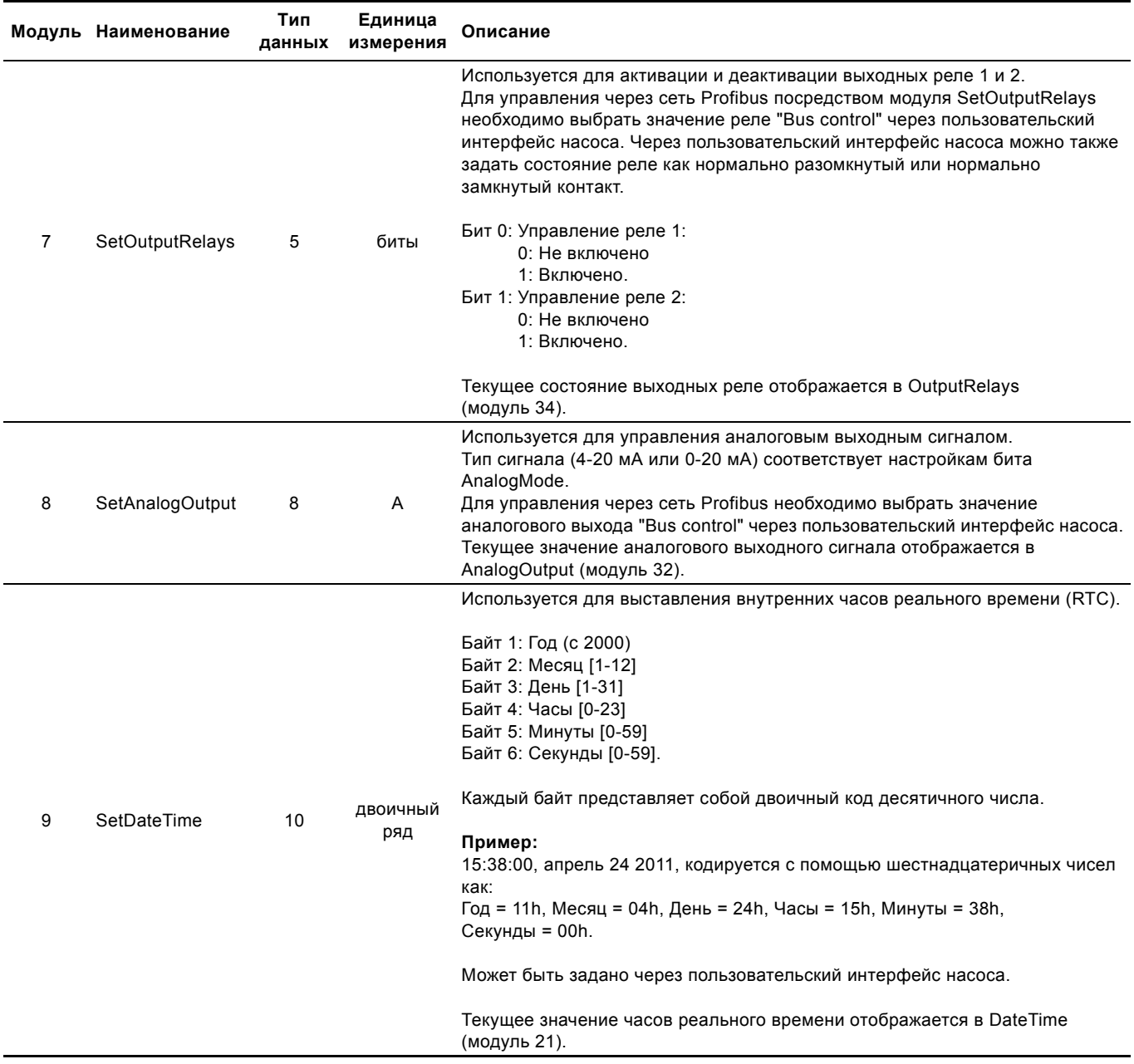

# <span id="page-11-0"></span>3.5 Сравнение настроек шины и пользовательского интерфейса насоса

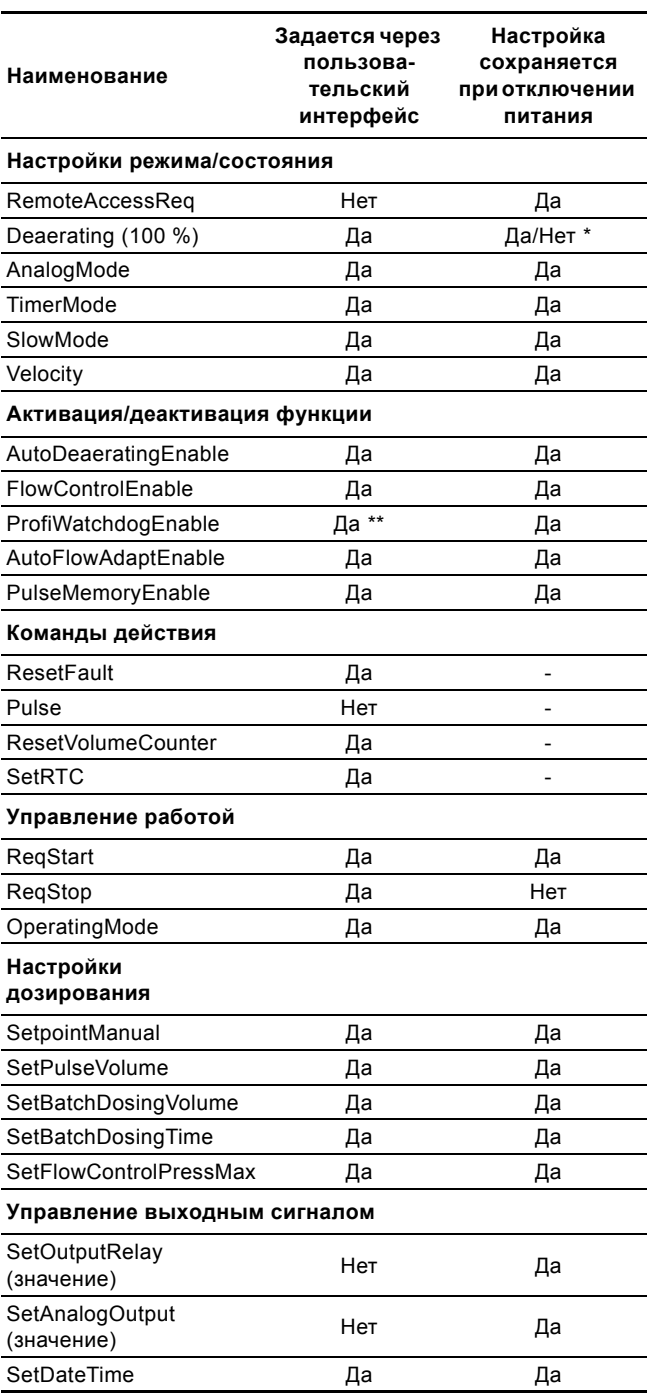

Процесс удаления воздуха продолжится, если он  $\star$ запрограммирован через шину.

\*\* Выбор и отключение режима "Bus control" активирует и деактивирует функцию контроля передачи данных Profibus и контроль подключения модуля E-box к насосу DDA.

# <span id="page-11-1"></span>3.6 Модуль состояния (StatusModule, модуль 11)

Это модуль входящих данных Profibus, используемый для получения информации о состоянии настроек насоса DDA. Его тип данных - 10, нестандартный. Фактическое состояние всех режимов и состояний насоса отображается вне зависимости от того, заданы ли они через пользовательский интерфейс насоса или через Profibus посредством модуля ControlModule (модуль 1).

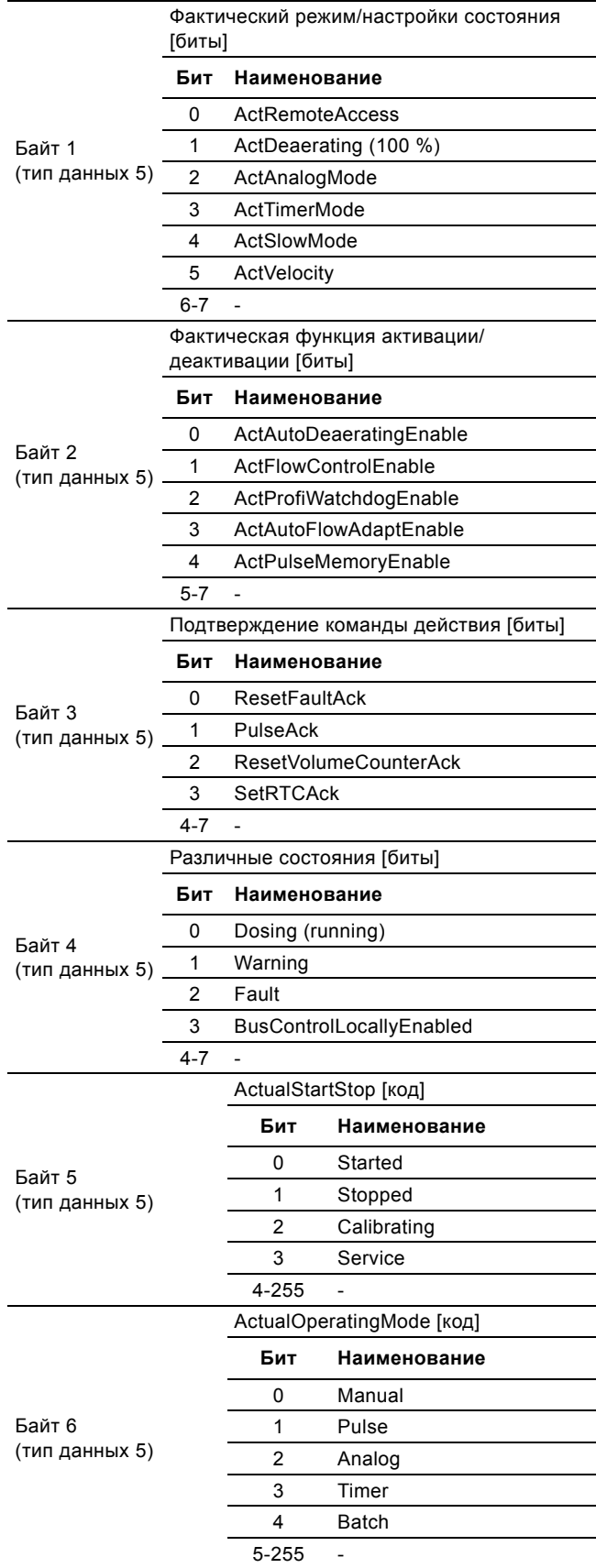

## <span id="page-12-0"></span>3.6.1 Пояснение к битам состояния

## **ActRemoteAccess**

Бит состояния показывает можно ли управлять насосом через сеть Profibus.

- 0: Насос управляется только посредством пользовательского интерфейса насоса и через внешние сигналы. В данном состоянии все биты управления в модуле ControlModule и записи в выходном модуле не окажут никакого воздействия.
- 1: В данном состоянии насосом можно управлять с помощью настроек бита в модуле ControlModule (а также через пользовательский интерфейс насоса и внешние сигналы) и через записи в других выходных модулях. Для активации этого состояния, бит 0 модуля ControlModule должен быть задан и насос должен быть запущен через пользовательский интерфейс насоса нажатием •/■

# ActDeaerating

Бит состояния указывает на то, запущен ли процесс удаления воздуха из насоса.

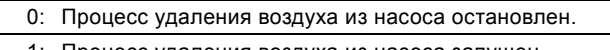

1: Процесс удаления воздуха из насоса запущен.

# ActAnalogMode

Бит состояния, отображающий выбранный тип входного аналогового сигнала.

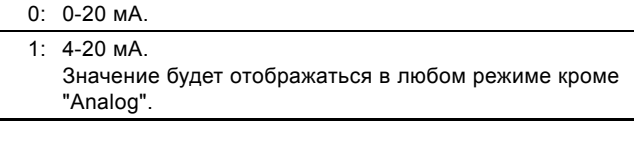

## **ActTimerMode**

Бит состояния, отображающий выбранный режим таймера.

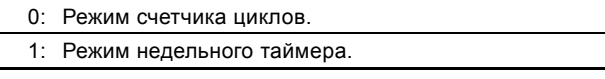

# **ActSlowMode**

Бит состояния, отображающий выбор режима SlowMode.

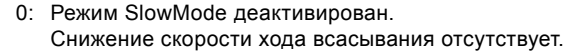

1: Режим SlowMode активирован. Снижает скорость хода всасывания до скорости, выбранной битом управления Velocity.

## Velocity

Бит состояния, отображающий выбранную скорость хода всасывания в режиме SlowMode.

- 0: Выбранная скорость в режиме SlowMode 50 %. Значение будет отображаться всегда при неактивном режиме SlowMode.
- 1: Выбранная скорость в режиме SlowMode 25 %.

## ActAutoDeaeratingEnable

Бит состояния, отображающий состояние активации автоматического удаления воздуха из насоса.

- 0: Автоматическое удаление воздуха из насоса деактивировано
- 1: Автоматическое удаление воздуха из насоса активировано.

Модуль данных DigitalOutputs (модуль 34), 2 бита, будет подавать сигнал каждый раз при активации автоматического удаления воздуха из насоса.

## **ActFlowControlEnable**

Бит состояния, отображающий состояние активации функции FlowControl.

- Функция FlowControl деактивирована. 0:
- Функция FlowControl активирована  $1:$

## ActProfiWatchdogEnable

Бит состояния, отображающий состояние активации функции контроля передачи данных Profibus.

- $\mathsf{O}^{\mathsf{.}}$ Функция контроля передачи данных Profibus деактивирована.
- Функция контроля передачи данных Profibus  $1^{\circ}$ активирована.

Функция контроля передачи данных Profibus автоматически активируется/деактивируется при выборе/отключении режима "Bus control" через пользовательский интерфейс насоса. Также функцию контроля передачи данных можно независимо активировать/деактивировать через сеть **Profibus** 

## ActAutoFlowAdaptEnable

Бит состояния, отображающий состояние активации функции AutoFlowAdapt.

- 0: Функция AutoFlowAdapt деактивирована. Значение будет отображаться всегда при неактивной функции FlowControl.
- Функция AutoFlowAdapt активирована.  $1 -$

## ActPulseMemoryEnable

Бит состояния, отображающий состояние активации функции Pulse memory.

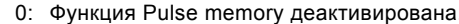

1: Функция Pulse memory активирована.

## Dosing (running)

Бит состояния, отображающий состояние насоса DDA на данный момент (дозирование запущено/остановлено).

- Дозирование остановлено.  $0 -$
- 1: Дозирование запущено.

## Warning

Бит статуса "Предупреждение".

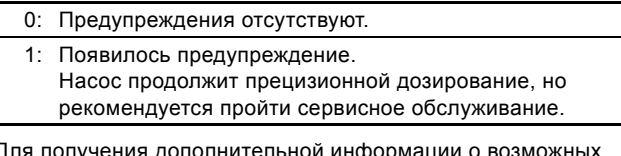

для получения дополнительнои инфо предупреждениях и неисправностях, а также о поведении насоса в таких ситуациях, см. раздел 3.8 Аварийные сигналы и предупреждения.

# **Fault**

Бит статуса "Неисправность". Насос прекратит дозирование до устранения неисправности.

- 0: Неисправности отсутствуют.
- 1: Существует неисправность. Насос будет отключен до устранения неисправности.

Для получения дополнительной информации о возможных предупреждениях и неисправностях а также о поведении насоса в таких ситуациях, см. раздел 3.8 Аварийные сигналы и предупреждения

# **BusControlLocallyEnabled**

Бит состояния, отображающий состояние активации режима "Bus control" через меню настройки пользовательского интерфейса насоса.

- 0: Управление по шине не включено через пользовательский интерфейс насоса. Настройка бита RemoteAccess через модуль ControlModule не сработала.
- 1: Управление по шине включено через пользовательский интерфейс насоса.

## 3.6.2 Пояснение к битам подтверждения команды

Если бит ActRemoteAccess не настроен, команды Profibus (и остальные записи) будут запрещены и настройка подтвержденных битов будет невозможна. Таким образом, биты подтверждения команды могут быть использованы для выяснения того, были команды посланы через модуль ControlModule или нет.

## **ResetFaultAck**

Бит подтверждения соответствует биту управления ResetFault. Он будет установлен если бит управления установлен и команда выполнена. Он будет сброшен при сбросе бита управления.

## **PulseAck**

Бит подтверждения соответствует биту управления Pulse. Он будет установлен если бит управления установлен и команда выполнена. Он будет сброшен при сбросе бита управления.

## **ResetVolumeCounterAck**

Бит подтверждения соответствует биту управления ResetVolumeCounter. Он будет установлен если бит управления установлен и команда выполнена. Он будет сброшен при сбросе бита управления.

## **SetRTCAck**

Бит подтверждения соответствует биту управления SetRTC. Он будет установлен если бит управления установлен и команда выполнена. Он будет сброшен при сбросе бита управления.

## Пояснение к ActualStartStop

Код для индикации состояний насоса: Пуск (Started). Останов (Stopped), Калибровка (Calibration) или Сервисное обслуживание (Service):

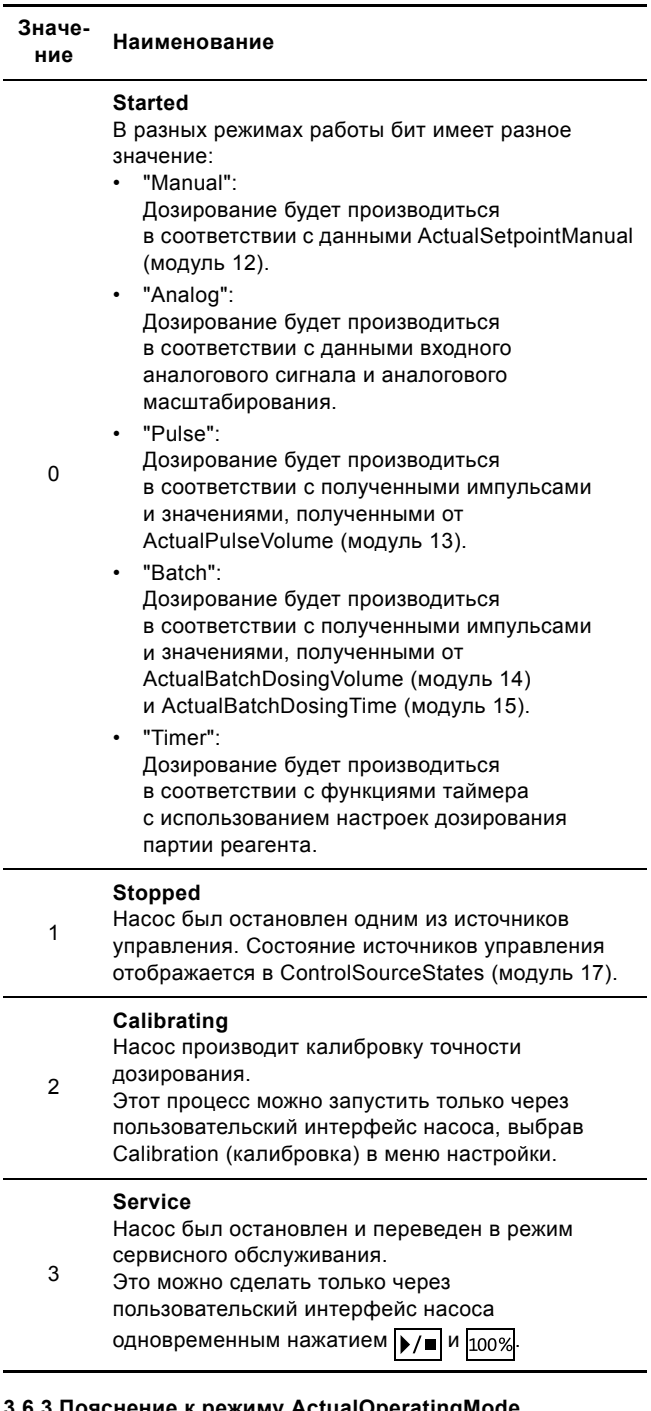

## 3.6.3 Пояснение к режиму ActualOperatingMode

Код для отображения фактического режима работы. Пояснения к данным режимам и соответствующий код приведены в разделе 3.2.3 Пояснение к режиму работы.

# <span id="page-14-0"></span>**3.7 Модули измерения данных**

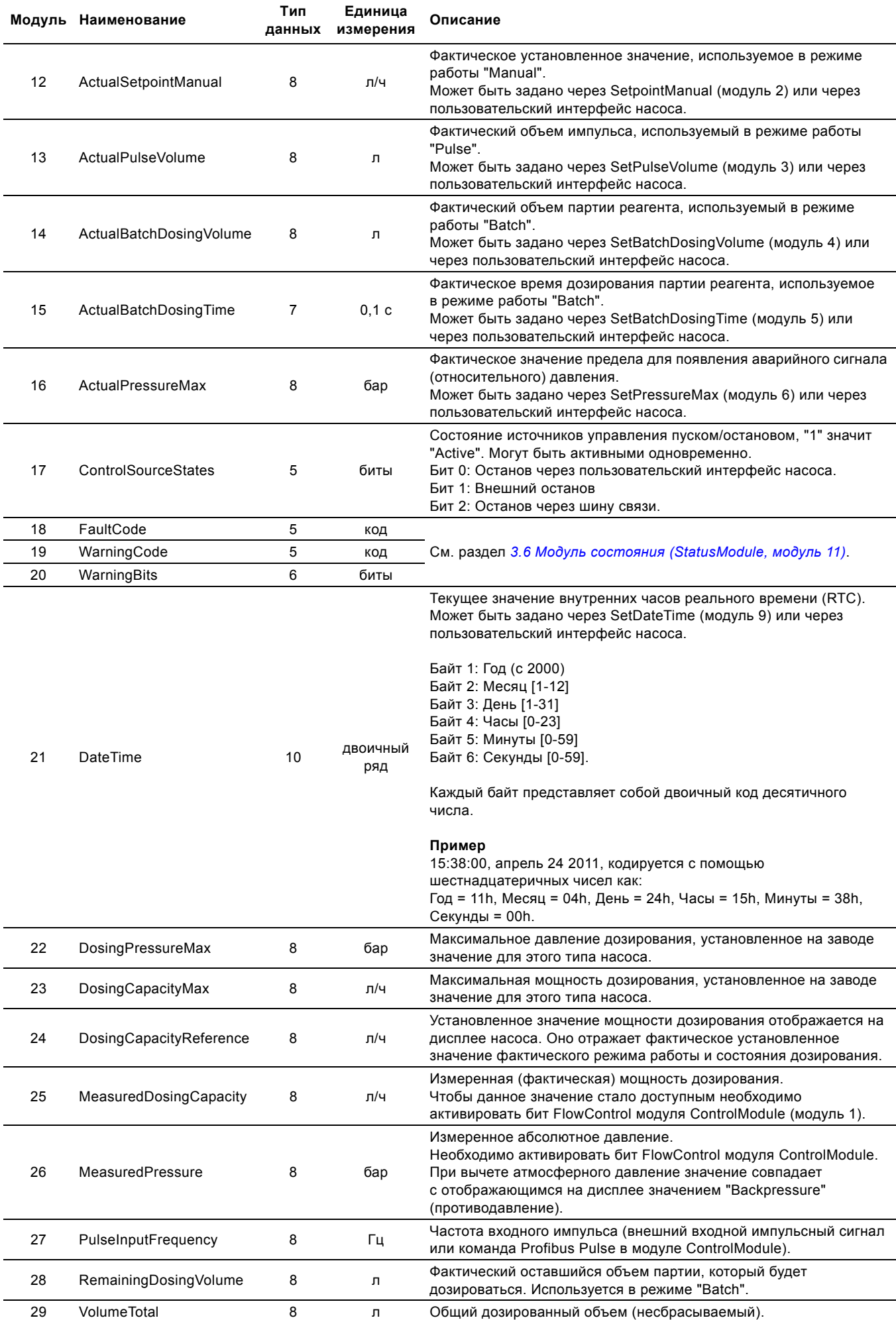

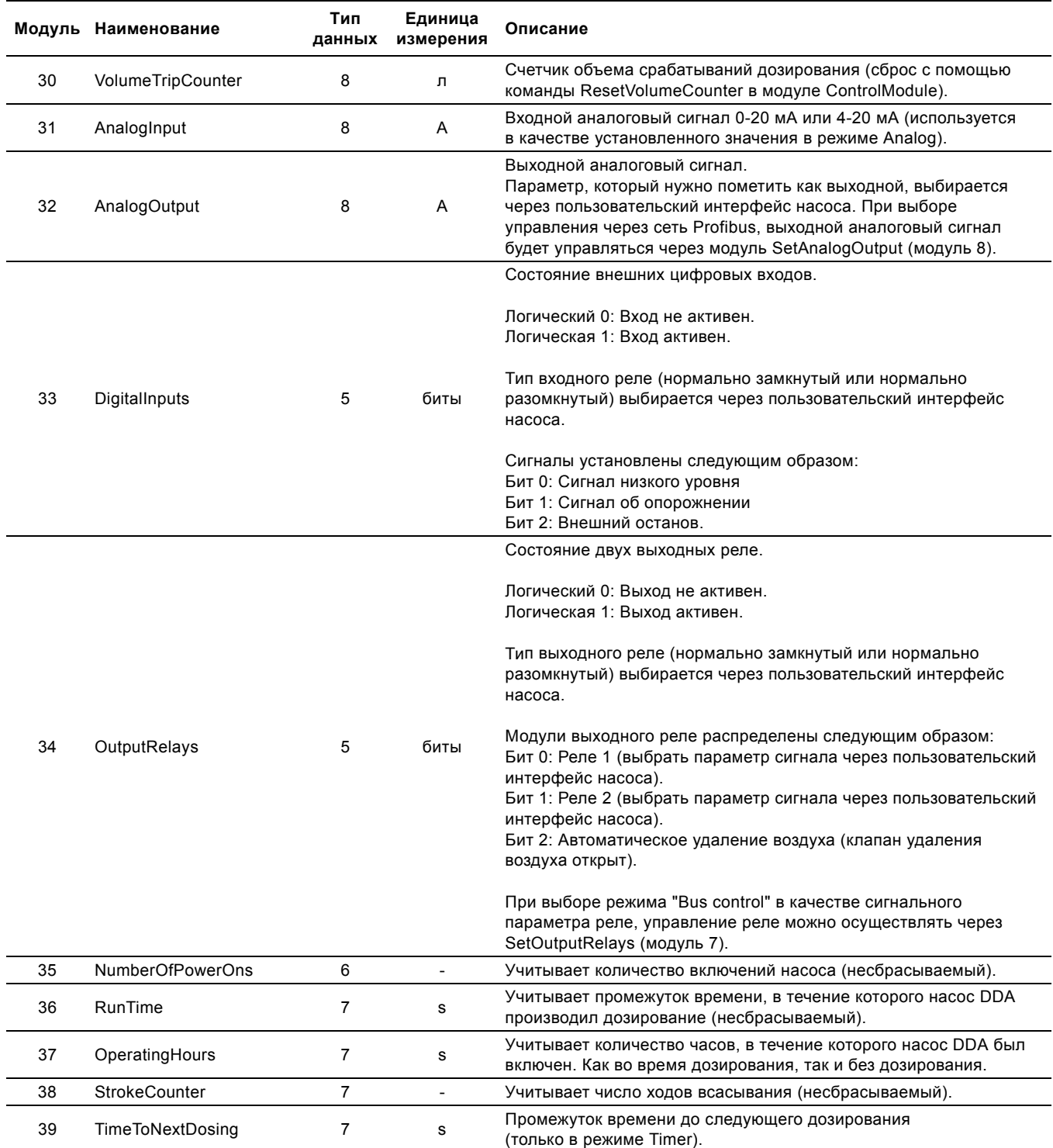

# <span id="page-16-0"></span>3.8 Аварийные сигналы и предупреждения

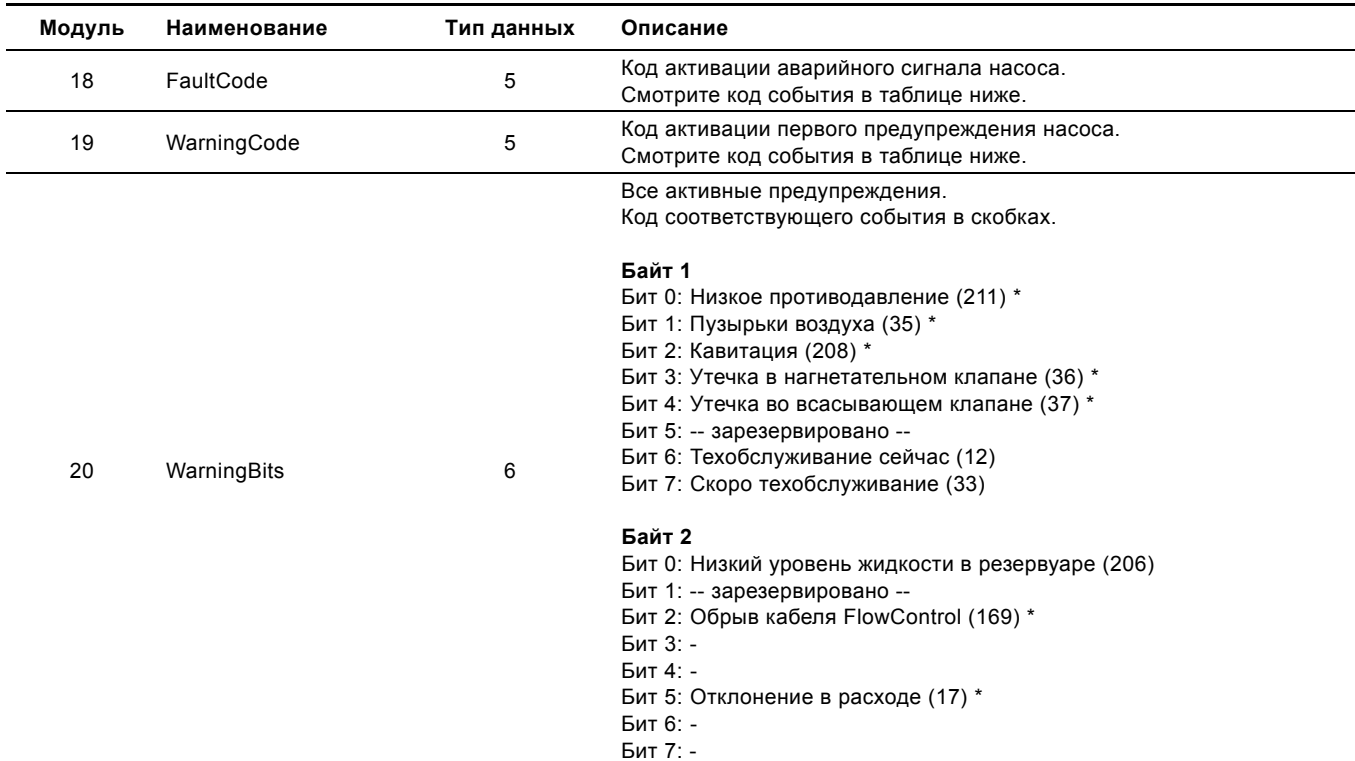

 $^\star$ Необходимо настроить бит FlowControlEnable в модуле ControlModule.

В случае срабатывания сигнализации или предупреждения насоса модули WarningCode и FaultCode будут содержать код события причины возникновения проблемы.

Список кодов сигнализации/предупреждений от насоса DDA приведен в таблице ниже.

События, которые приведут к срабатыванию сигнализации, также приведут к останову насоса. Некоторые из них необходимо подтвердить, прежде чем появится возможность перезапустить насос. Подтверждение можно ввести через пользовательский интерфейс насоса или через Profibus командой ResetFault.

Насос может отображать только один аварийный сигнал одновременно, в то время как активных предупреждений может быть несколько. Полный статус предупреждений считывается с модуля WarningBits.

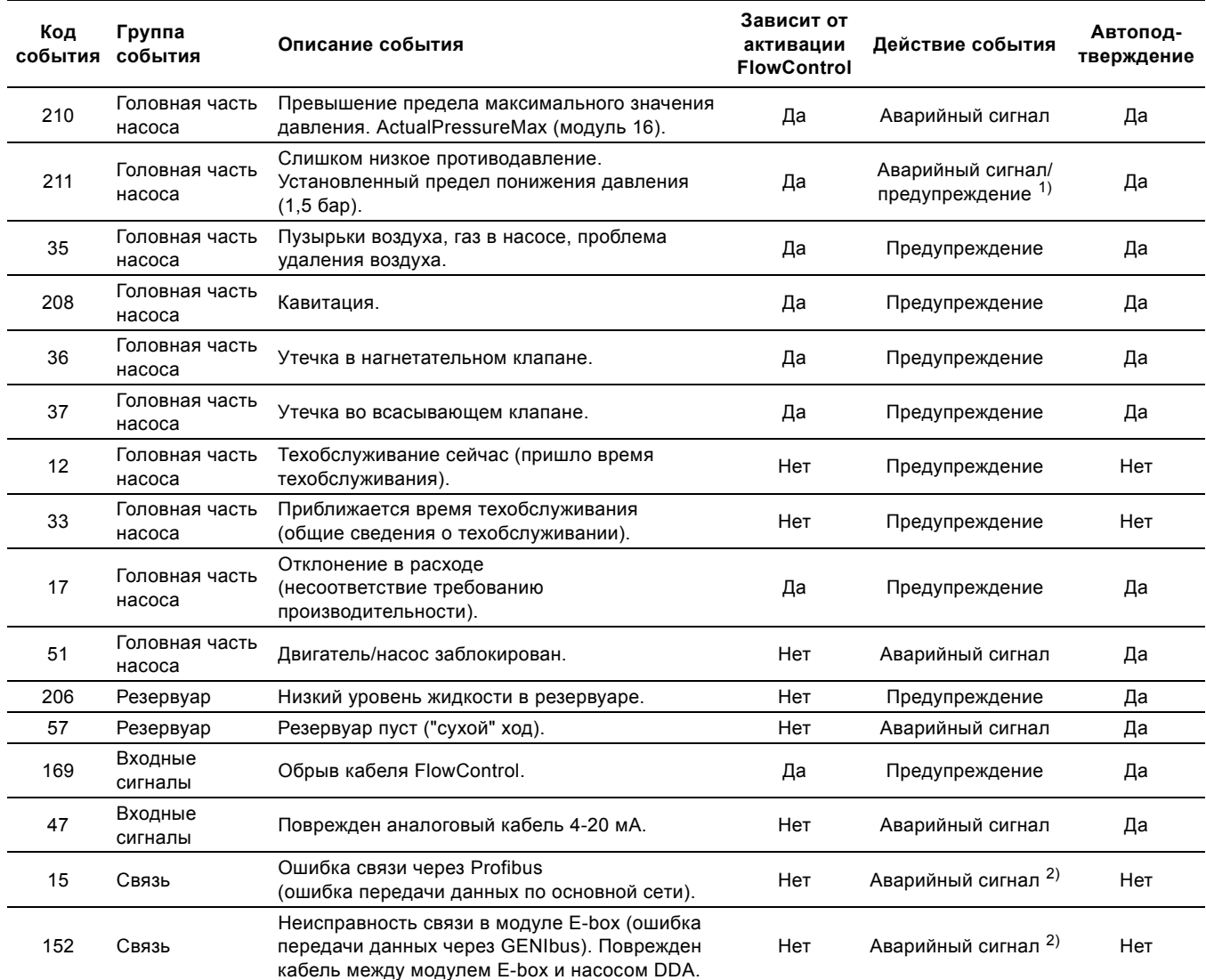

 $1)$  Предупреждение или аварийный сигнал выбирается в меню настройки через пользовательский интерфейс насоса.

<sup>2)</sup> Аварийный сигнал возникает только тогда, когда бит ActProfiWatchdogEnable установлен. См. разделы *3.2.1 Пояснения к битам управления в модуле [ControlModule](#page-8-0)* и *3.6.1 [Пояснение](#page-12-0) к битам состояния*.

# <span id="page-18-0"></span>3.9 Идентификация устройства (Deviceldentification, модуль 40)

Тип данных 10, нестандартный.

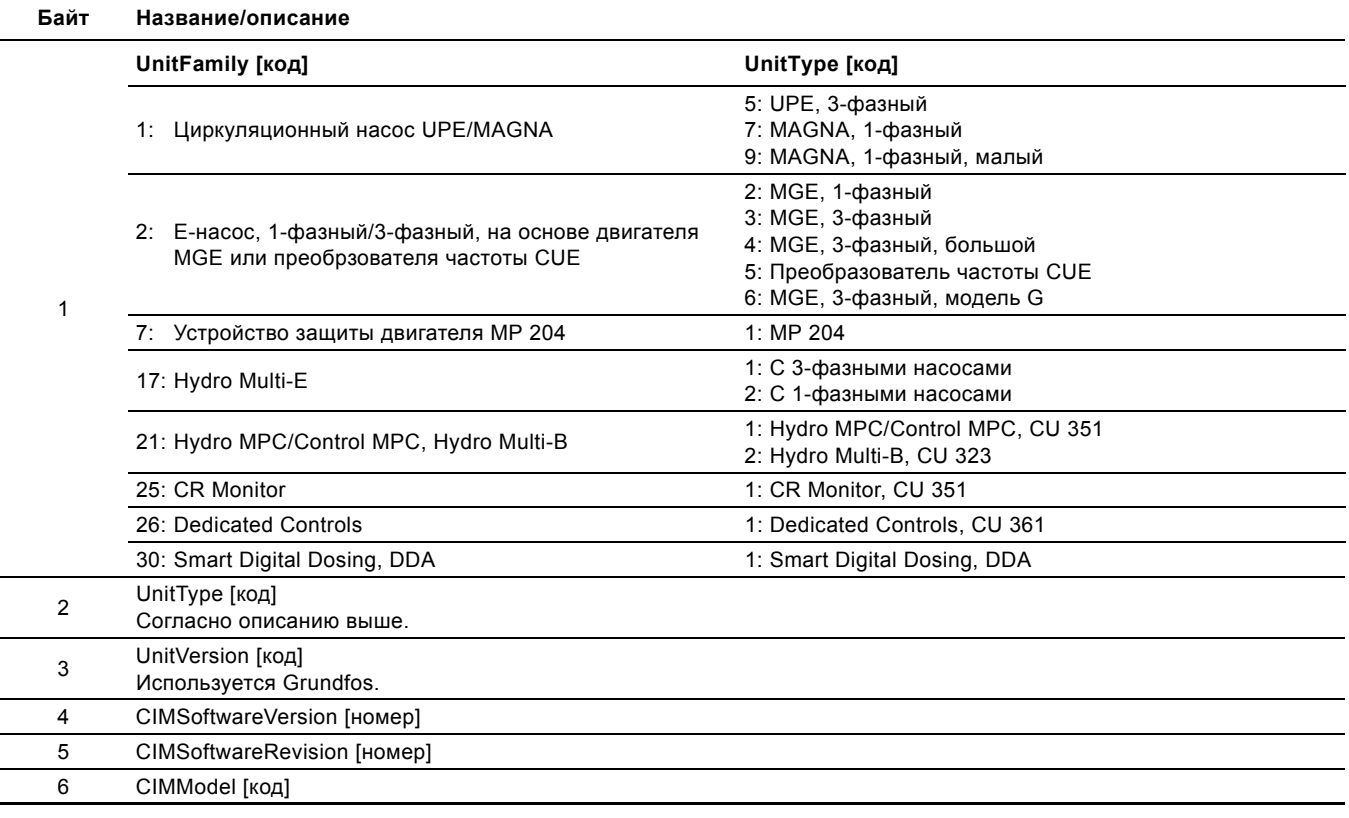

# <span id="page-18-1"></span>4. Имитация продукта

Модуль СІМ 150 можно перевести в режим имитации продукта. Он будет генерировать реалистичные имитированные значения всех модулей входящих данных Profibus.

Таким образом, появится возможность подключения ведущего устройства Profibus к модулю СІМ 150 в модуле Е-box без установки самого устройства в реальной производственной системе. В условиях офиса можно проверить правильность функционирования связи, а также передачи и обработки данных через программу ведущего устройства Profibus (например, программу PLC) до начала монтажа в реальных условиях.

Переход в режим имитации продукта осуществляется, когда переключатели шестнадцатеричного адреса модуля СІМ 150 принимают одно из значений, приведенных в таблице ниже:

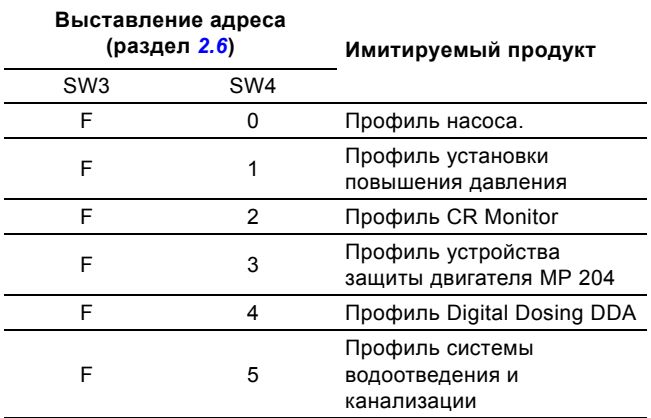

Действующий адрес будет 15 (0х0F).

Имитируются только модули входящих данных. В считываемых данных

присутствуют пустые значения. Имитации Указание функционирования реального продукта не происходит.

Если модуль СІМ 150 установлен в модуле E-box, переключатели SW3 и SW4 не используются, за исключением случаев перевода модуля СІМ 150 в режим имитации продукта.

Aдрес Profibus, выбираемый через пользовательский интерфейс насоса, используется в нормальном режиме. См. раздел 2.6 Активация и настройка адреса Profibus.

# <span id="page-19-0"></span>**5. Обзор неисправностей**

Неисправности в модуле CIM 150 Profibus, установленном в модуле E-box, можно определить по состоянию двух световых индикаторов связи модуля CIM 150. Смотрите таблицу ниже.

# <span id="page-19-1"></span>**5.1 Состояние индикатора**

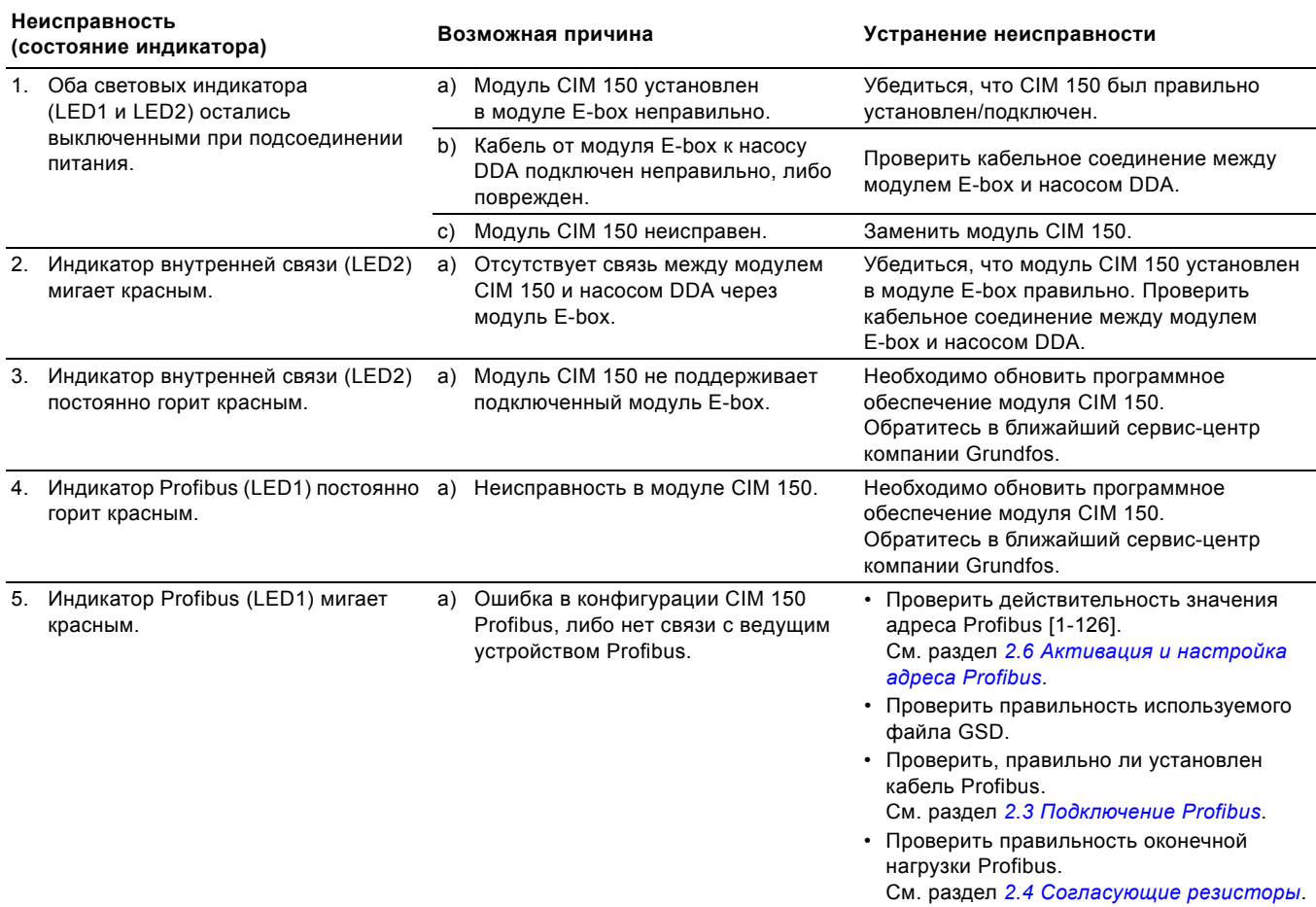

# <span id="page-19-2"></span>**5.2 Диагностика**

За исключением WarningCode и FaultCode, устройство может также активно передавать сведения о своем состоянии. Данные диагностики являются важной информацией, поскольку их можно использовать в системе автоматической проверки.

Для передачи диагностической информации используется стандартный механизм Profibus DP, сообщения активно передаются к ведущему устройству 1 класса. Profibus DP обеспечивает протокол для передачи информации ведущему устройству 1 класса с более высоким приоритетом, чем пользовательские данные.

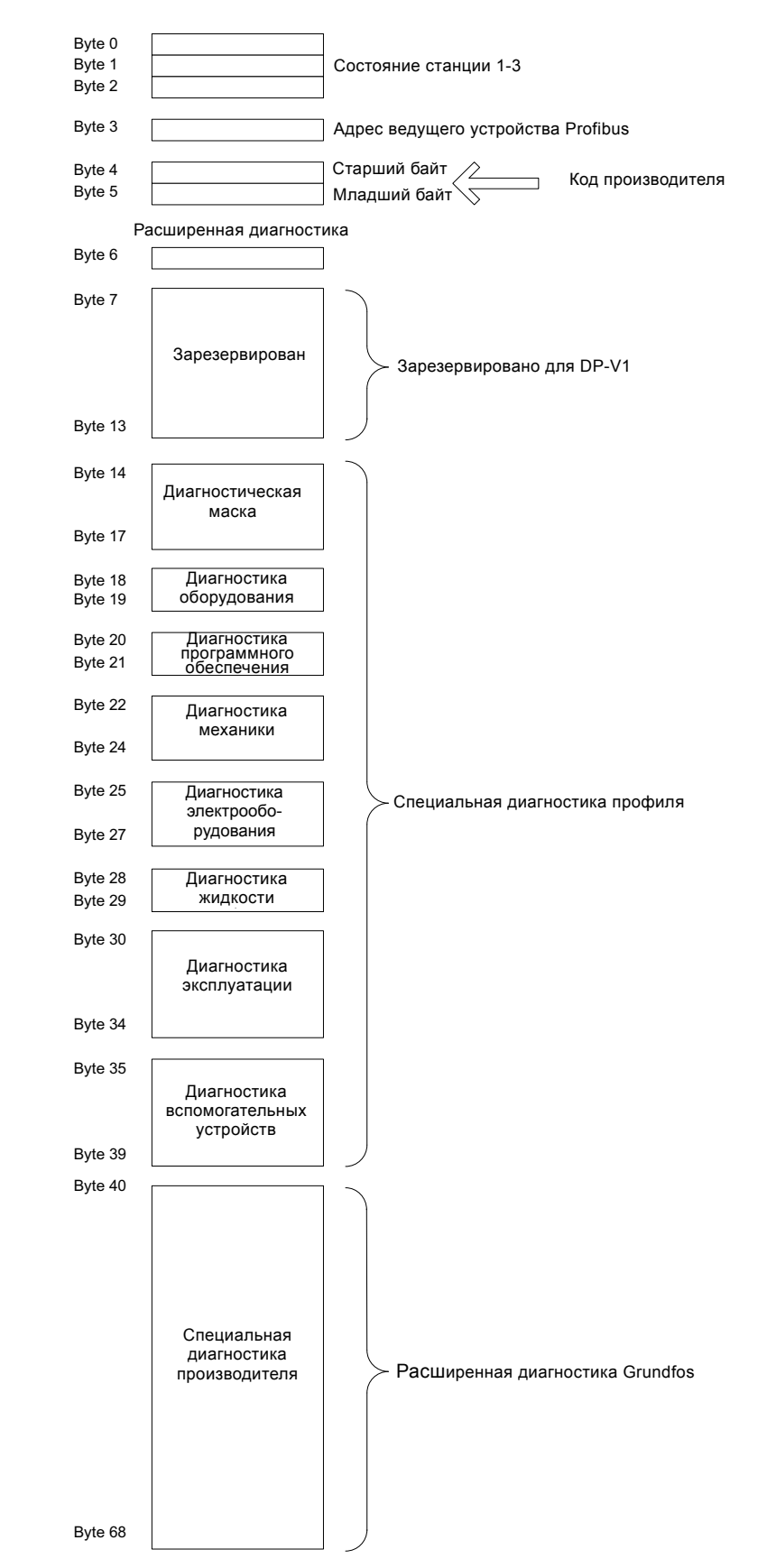

**Рис. 6** Диагностическое сообщение

# **5.2.2 Состояние станции**

Состояние станции с 1 по 3 показывает общее состояние ведомого устройства DP.

# **Структура состояния станции 1 (байт 0)**

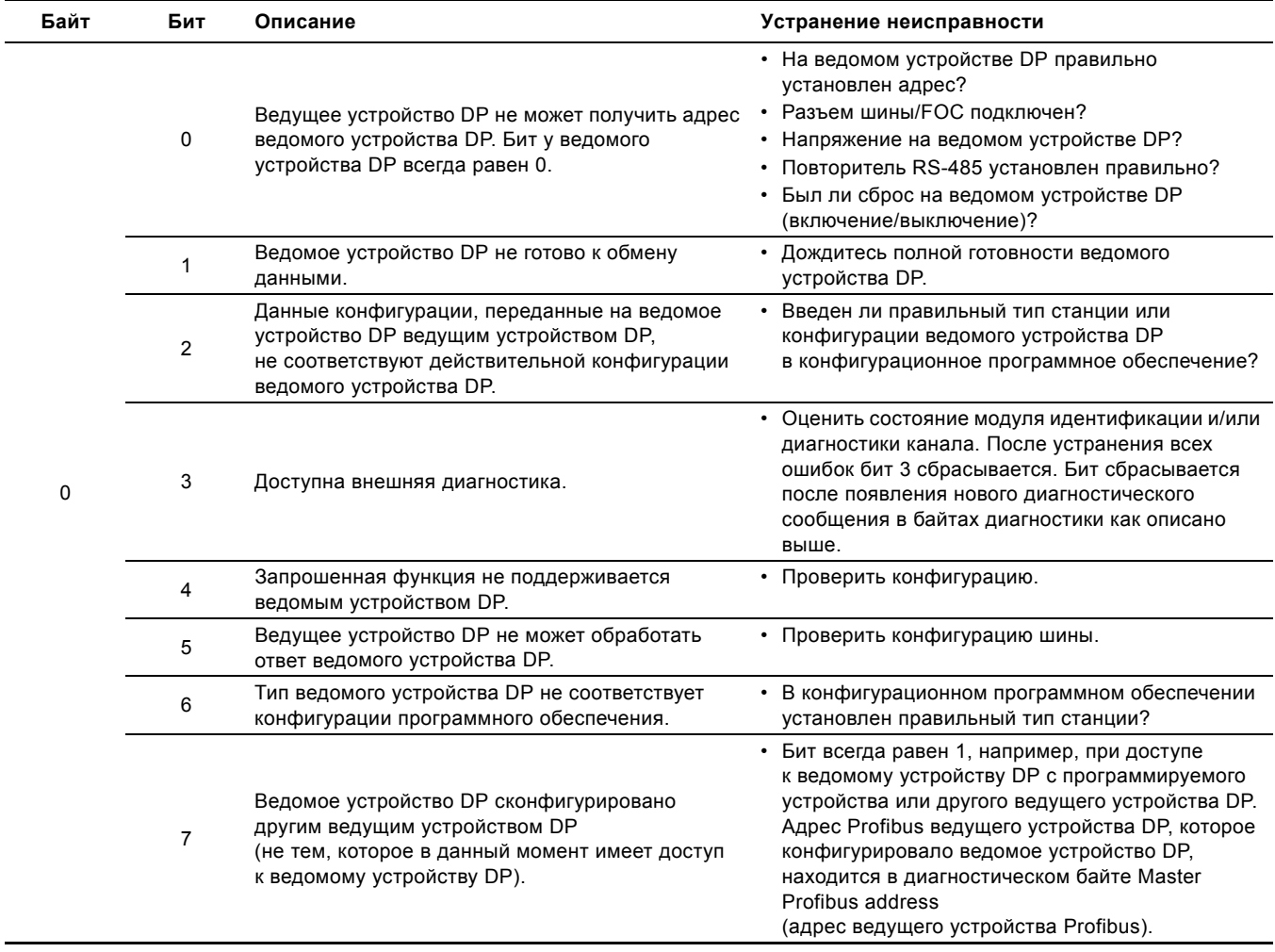

# **Структура состояния станции 2 (байт 1)**

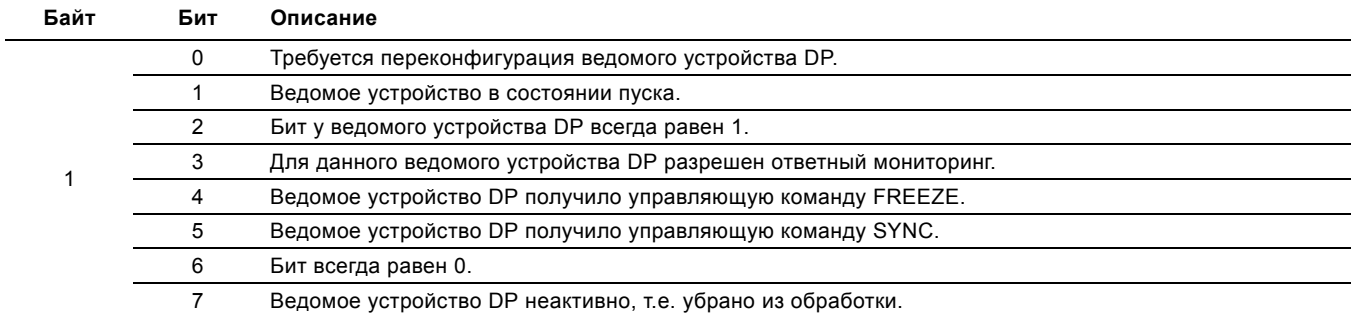

# **Структура состояния станции 3 (байт 2)**

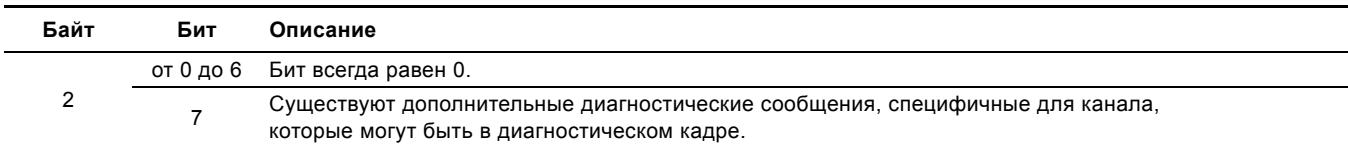

# 5.2.3 Адрес ведущего устройства Profibus

Aдрес Profibus ведущего устройства DP сохранен в диагностическом байте адреса ведущего устройства Profibus.

Этот диагностический байт настроен ведомым устройством DP и имеет доступ на чтение и запись.

Адрес ведущего устройства Profibus находится в 3 байте диагностики ведомого устройства.

# **FF<sub>H</sub>** в 3 байте

Если значение FF<sub>H</sub> в 3 байте равно адресу ведущего устройства Profibus, ведомое устройство DP не сконфигурировано ведущим устройством DP.

## 5.2.4 Код производителя

В коде призводителя зашифрован тип ведомого устройства DP.

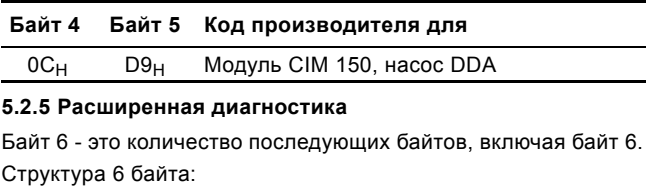

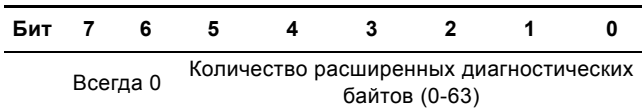

В байте 6 всегда содержится значение ЗГ<sub>Н</sub>.

# 5.2.6 Диагностика маски

Это часть профиля Profibus для "умных" насосов Profibus International. Данная маска используется для определения структуры расширенной диагностики.

Неподдерживаемые биты считываются как 0.

# Структура диагностической маски

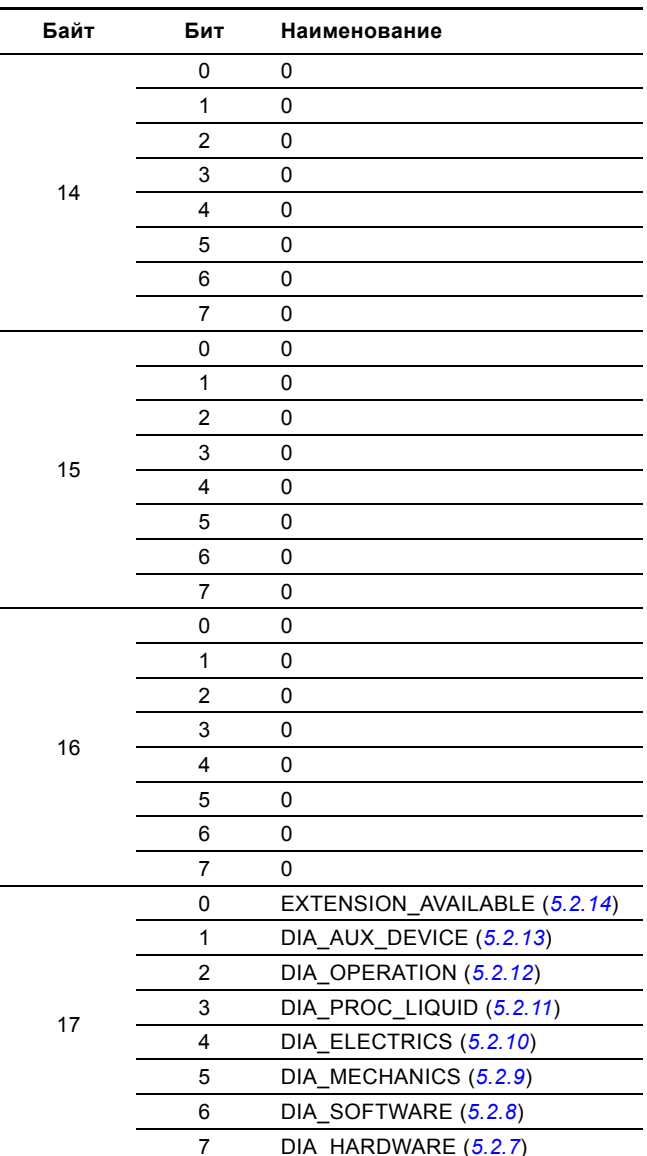

# <span id="page-23-0"></span>**5.2.7 Диагностика оборудования**

Дополнительная диагностическая информация об оборудовании устройства. Одновременно допускается более одного сообщения.

Grundfos поддерживаются только указанные биты.

Обычное устройство (например, насос DDA) поддерживает не все биты.

Неподдерживаемые биты считываются как 0.

## **Структура диагностики оборудования**

l,

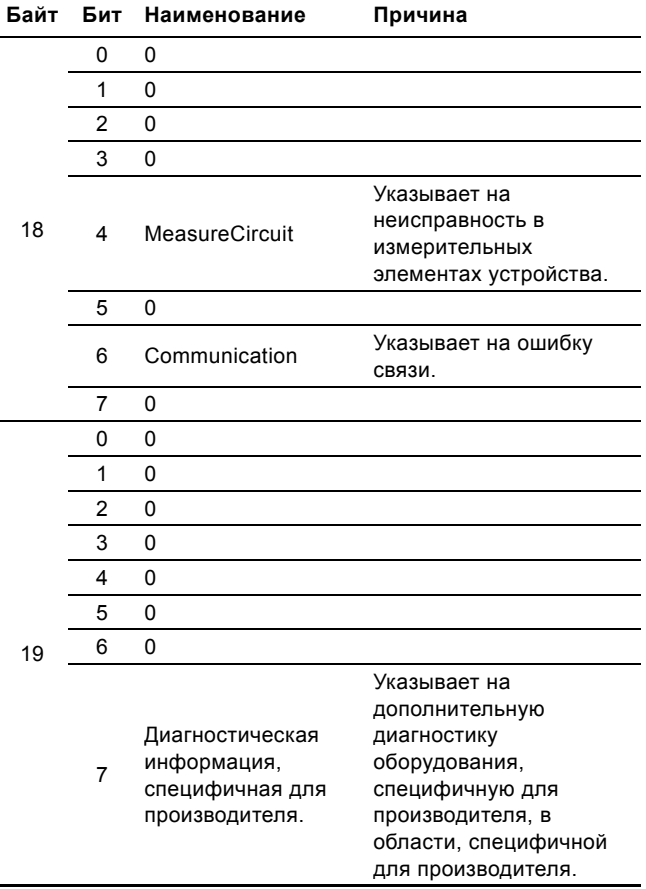

## <span id="page-23-1"></span>**5.2.8 Диагностика программного обеспечения**

Дополнительная диагностическая информация о программном обеспечении устройства. Одновременно допускается более одного сообщения.

Grundfos поддерживаются только указанные биты.

Обычное устройство (например, насос DDA) поддерживает не все биты.

Неподдерживаемые биты считываются как 0.

l,

## **Структура диагностики программного обеспечения**

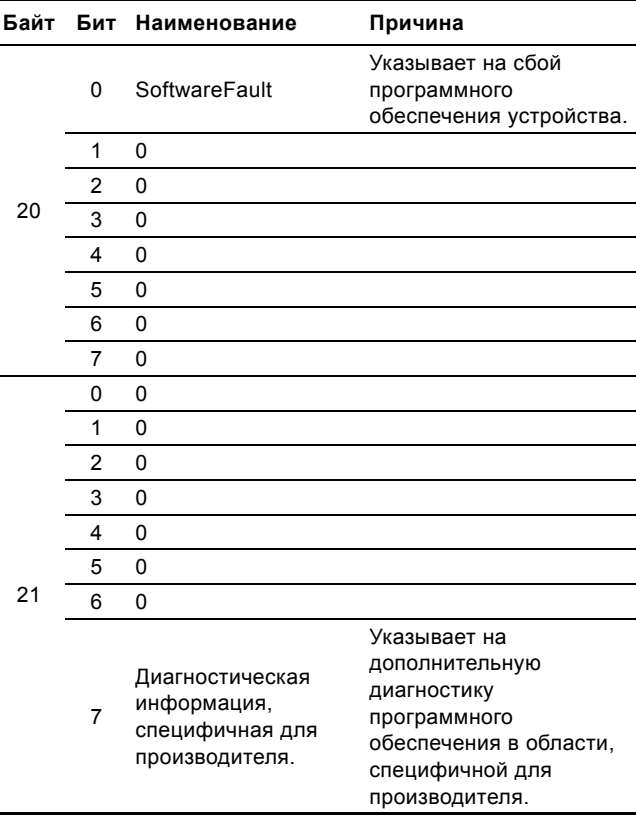

## <span id="page-24-0"></span>**5.2.9 Диагностика механики**

Дополнительная диагностическая информация о механике устройства. Одновременно допускается более одного сообщения.

Grundfos поддерживаются только указанные биты.

Обычное устройство (например, насос DDA) поддерживает не все биты.

Неподдерживаемые биты считываются как 0.

## **Структура диагностики механики**

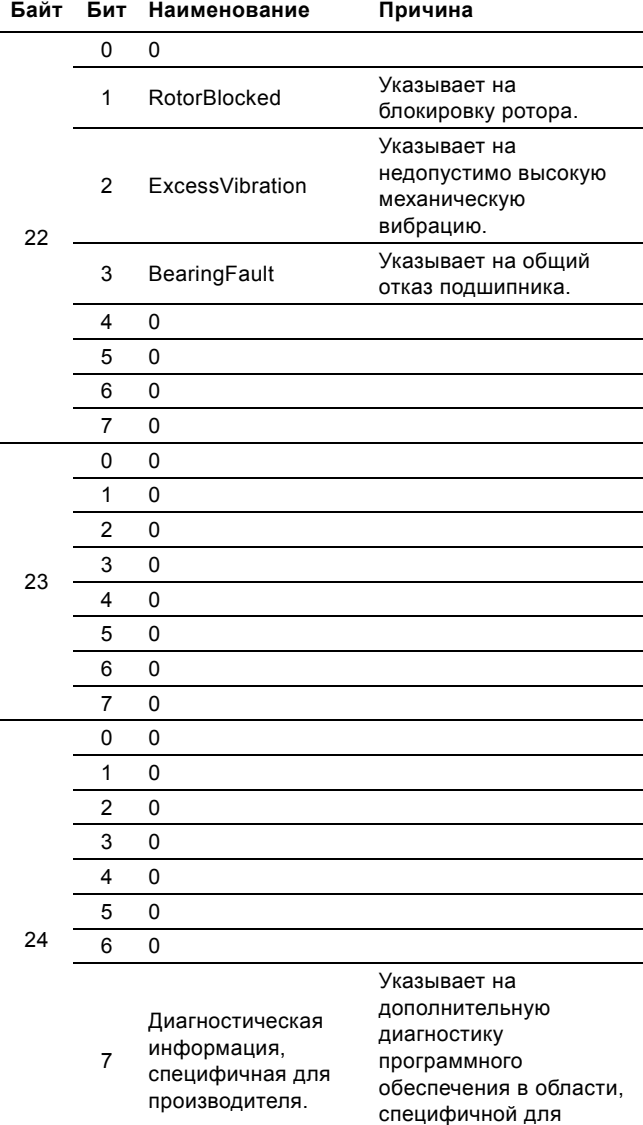

производителя.

 $\overline{a}$ 

## <span id="page-24-1"></span>**5.2.10 Диагностика электрооборудования**

Дополнительная диагностическая информация об электрооборудовании устройства. Одновременно допускается более одного сообщения.

Grundfos поддерживаются только указанные биты.

Обычное устройство (например, насос DDA) поддерживает не все биты.

Неподдерживаемые биты считываются как 0.

## **Структура диагностики электрооборудования**

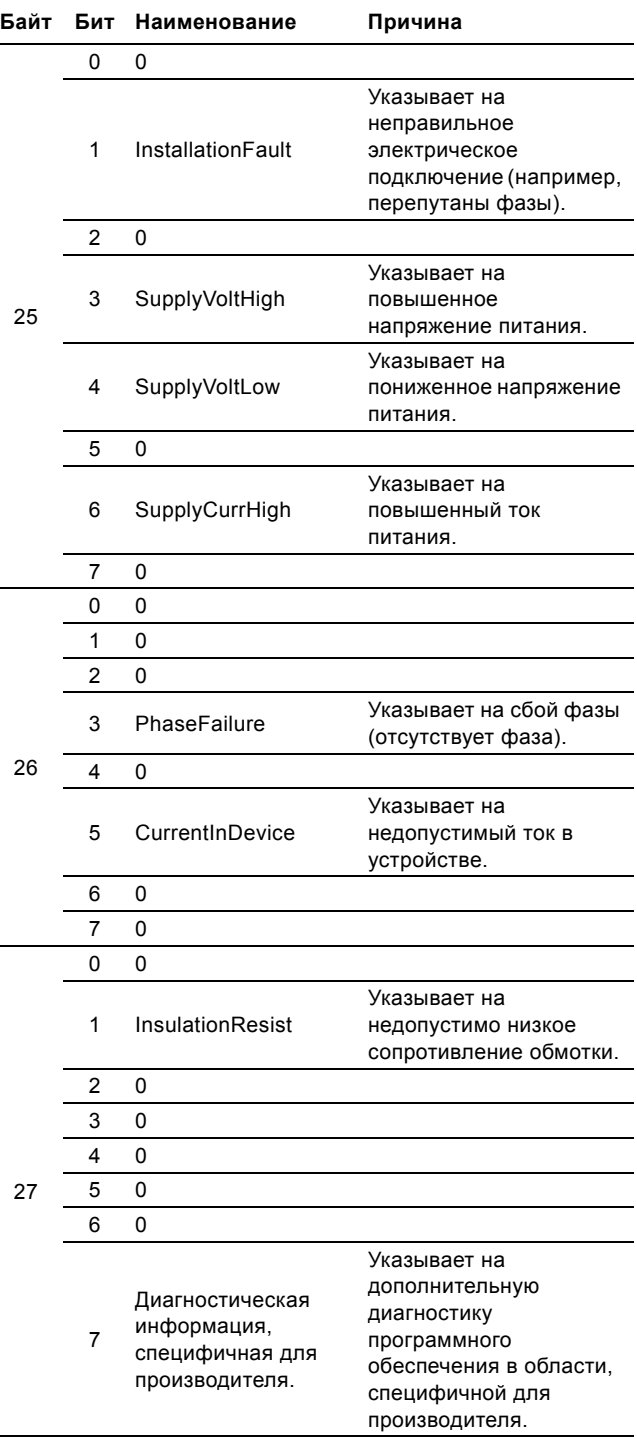

# <span id="page-25-0"></span>**5.2.11 Диагностика жидкости**

Дополнительная диагностическая информация о жидкости в насосе. Одновременно допускается более одного сообщения. Grundfos поддерживаются только указанные биты.

Обычное устройство (например, насос DDA) поддерживает не все биты.

Неподдерживаемые биты считываются как 0.

**Структура диагностики жидкости**

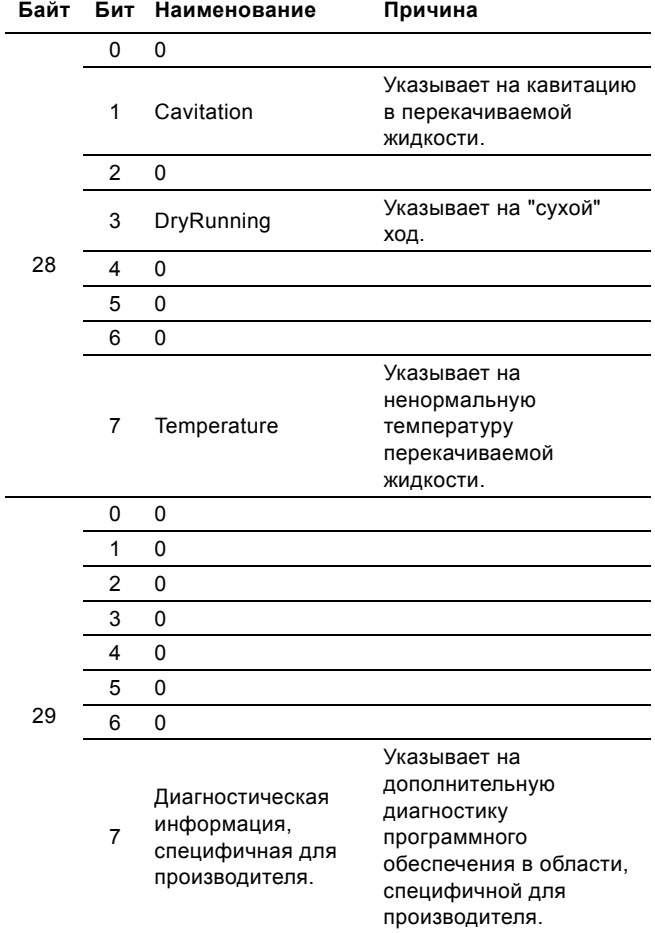

## <span id="page-25-1"></span>**5.2.12 Диагностика эксплуатации**

Дополнительная диагностическая информация о работе устройства. Одновременно допускается более одного сообщения.

Grundfos поддерживаются только указанные биты.

Обычное устройство (например, насос DDA) поддерживает не все биты.

Неподдерживаемые биты считываются как 0.

## **Структура диагностики эксплуатации.**

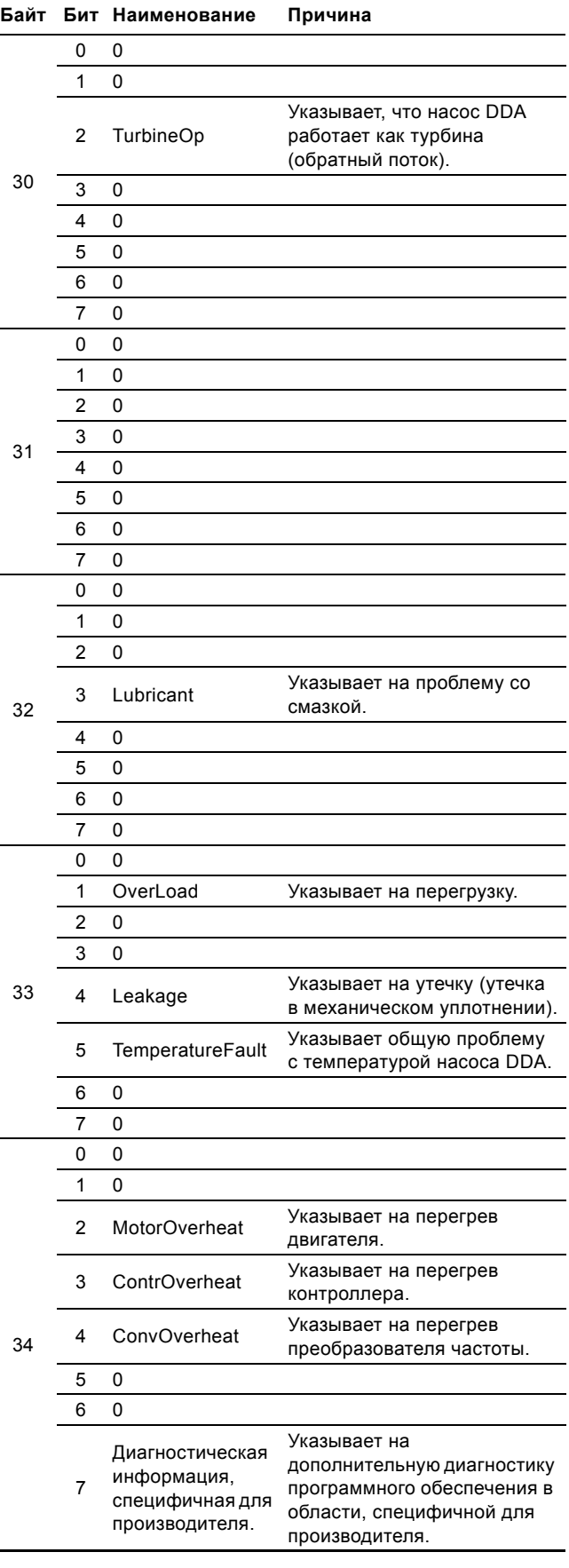

## <span id="page-26-0"></span>**5.2.13 Диагностика вспомогательных устройств**

Дополнительная диагностическая информация о вспомогательных механизмах устройства. Одновременно допускается более одного сообщения. Grundfos поддерживаются только указанные биты. Обычное устройство (например, насос DDA) поддерживает не все биты.

Неподдерживаемые биты считываются как 0.

## **Структура диагностики вспомогательных устройств**

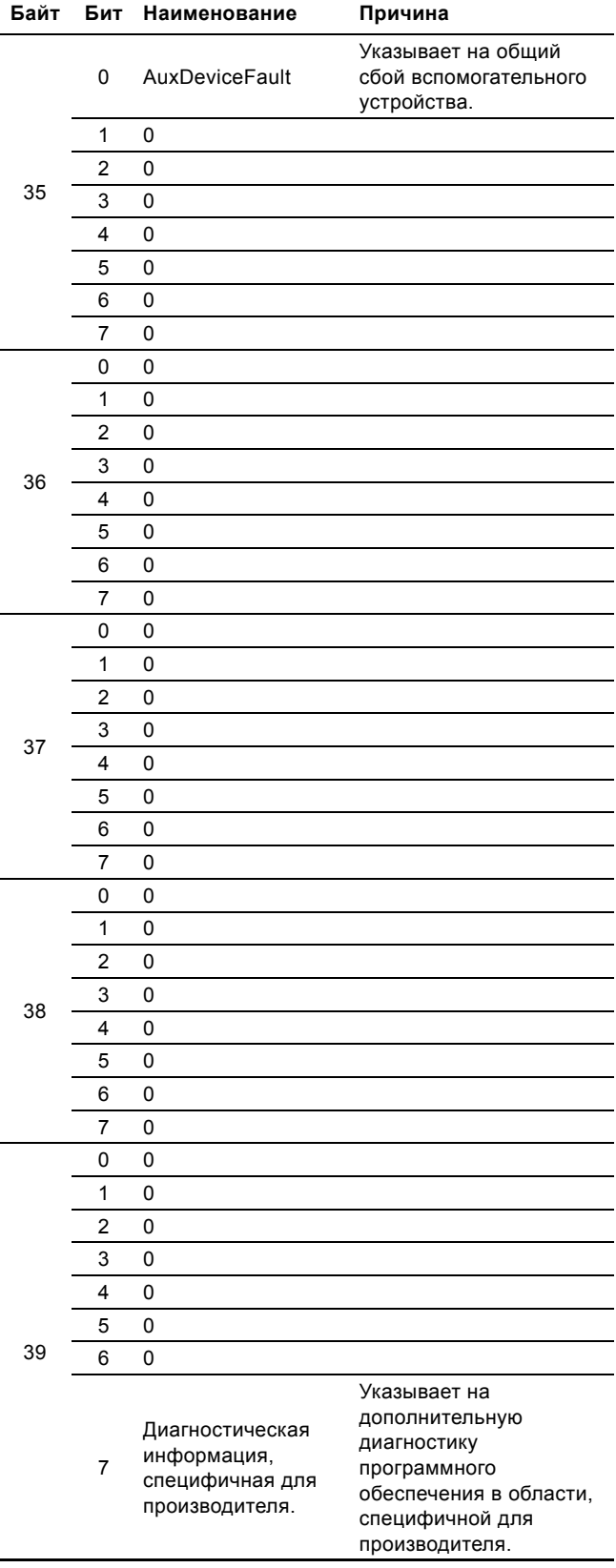

## <span id="page-26-1"></span>**5.2.14 Специальная диагностика производителя**

Дополнительная диагностическая информация об устройстве, относится к специфической для производителя диагностике. Одновременно возможно более одного сообщения.

Биты, поддерживаемые насосами DDA, отмечены точками.

# **Структура диагностики, специфичной для производителя**

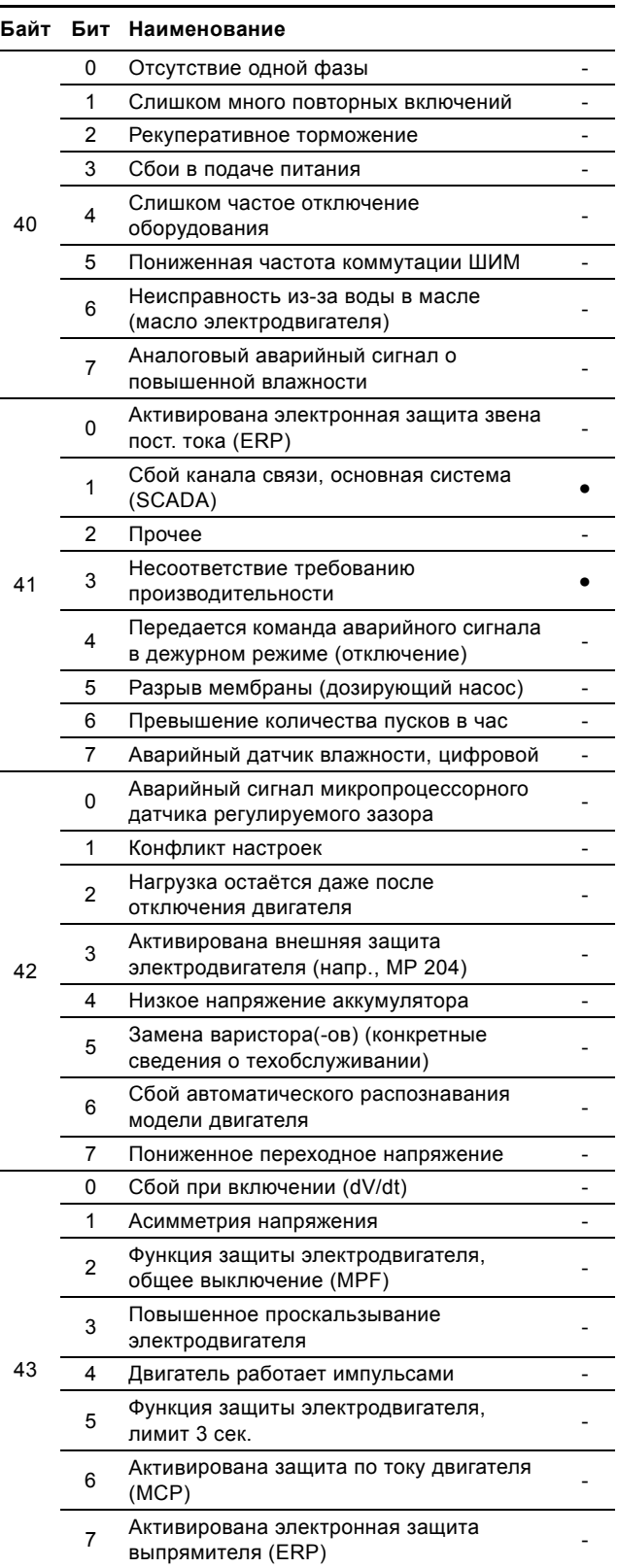

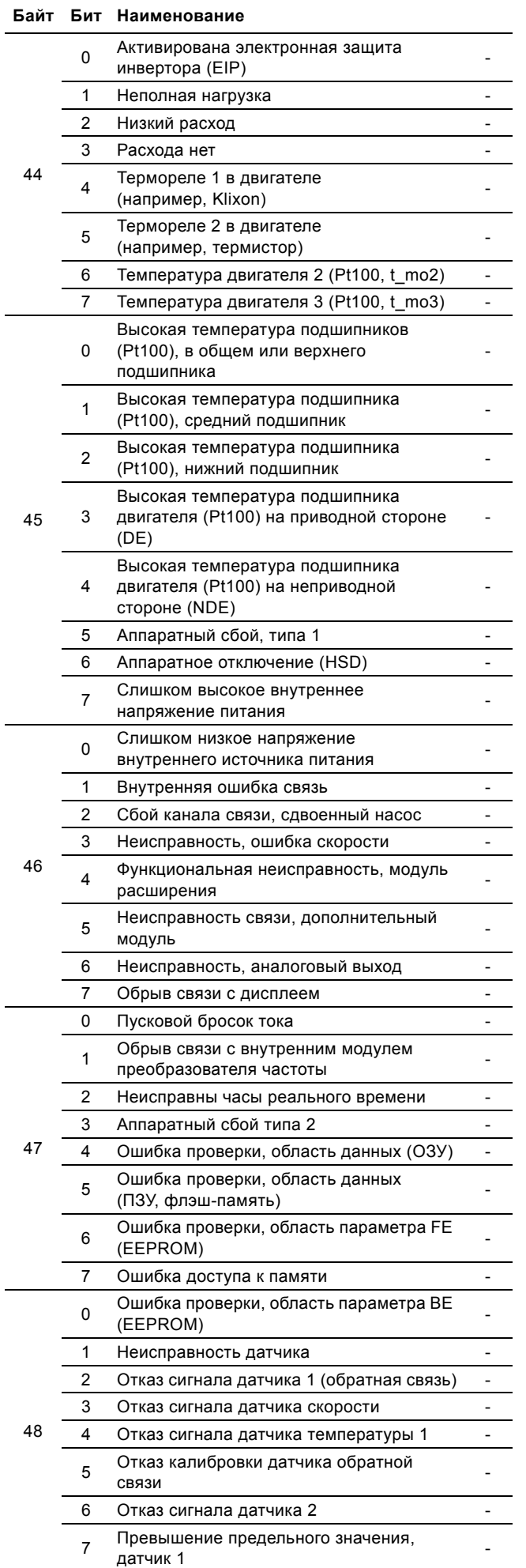

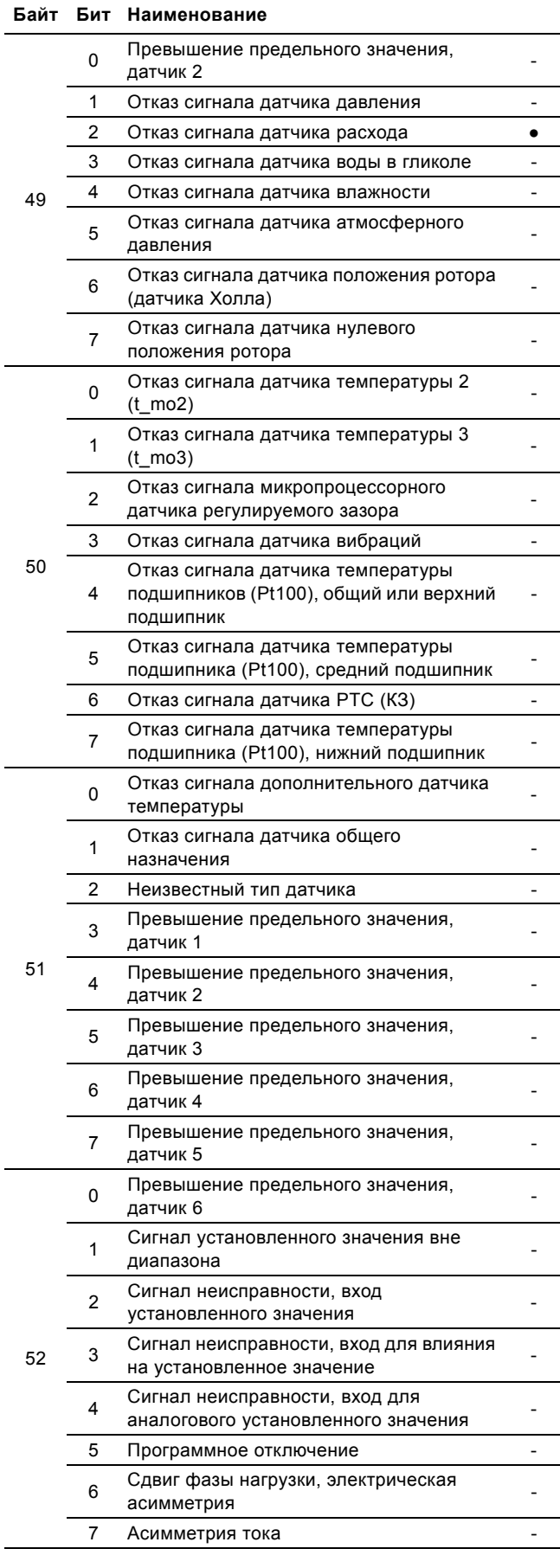

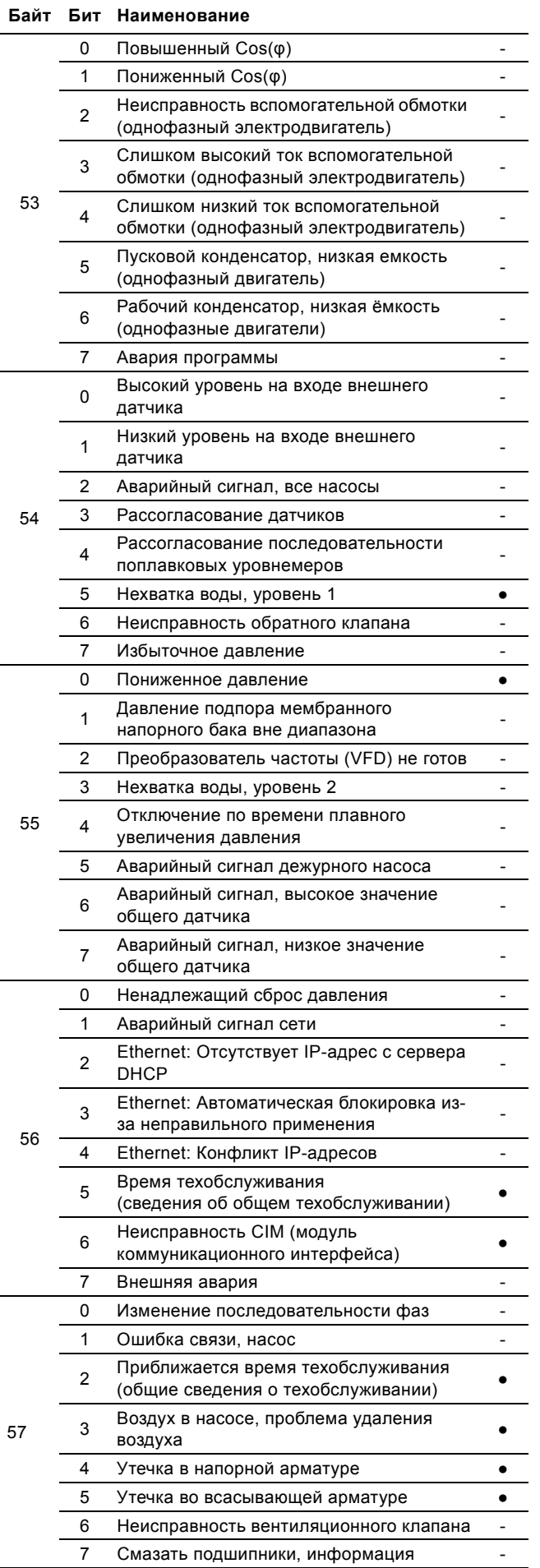

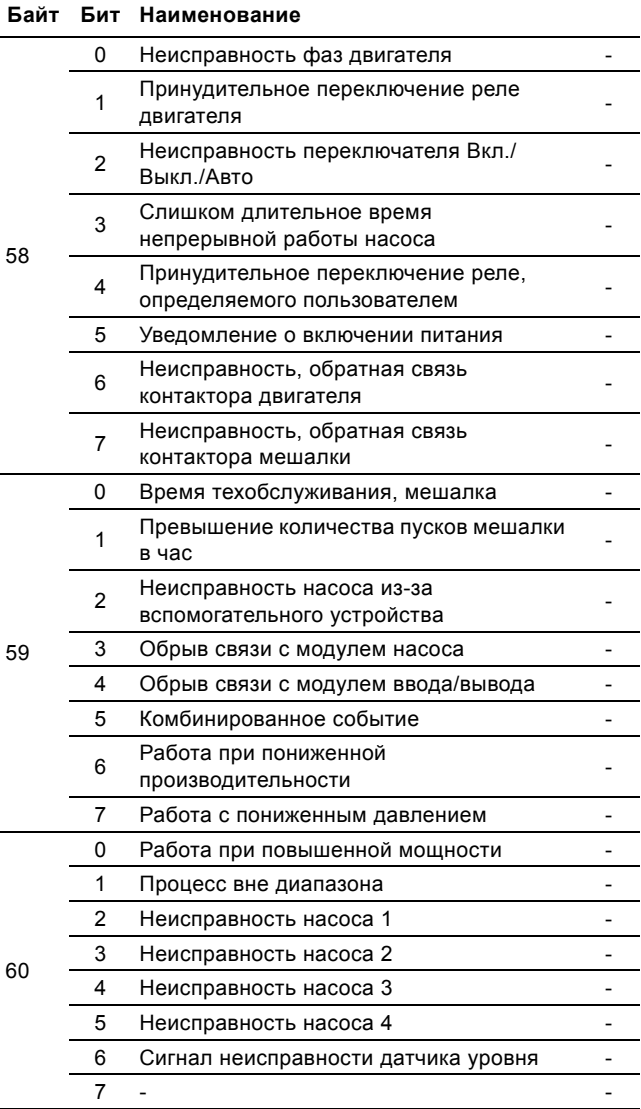

# <span id="page-29-0"></span>6. Коды аварийных сигналов и предупреждений Grundfos

Это полный список кодов аварийных сигналов и предупреждений для продуктов Grundfos. Коды, поддерживаемые насосами DDA, приведены в разделе 3.9 Идентификация устройства (DeviceIdentification, модуль 40).

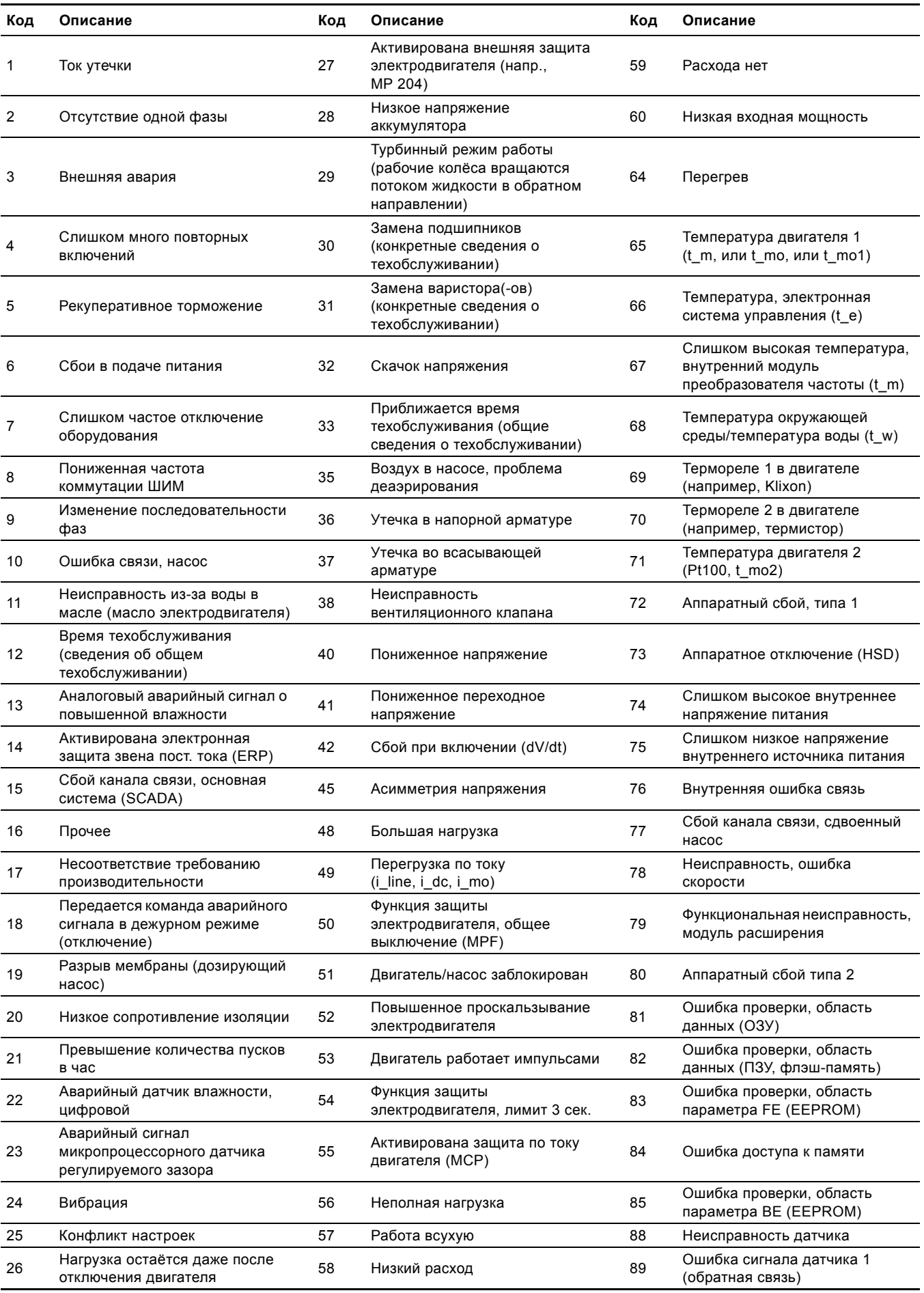

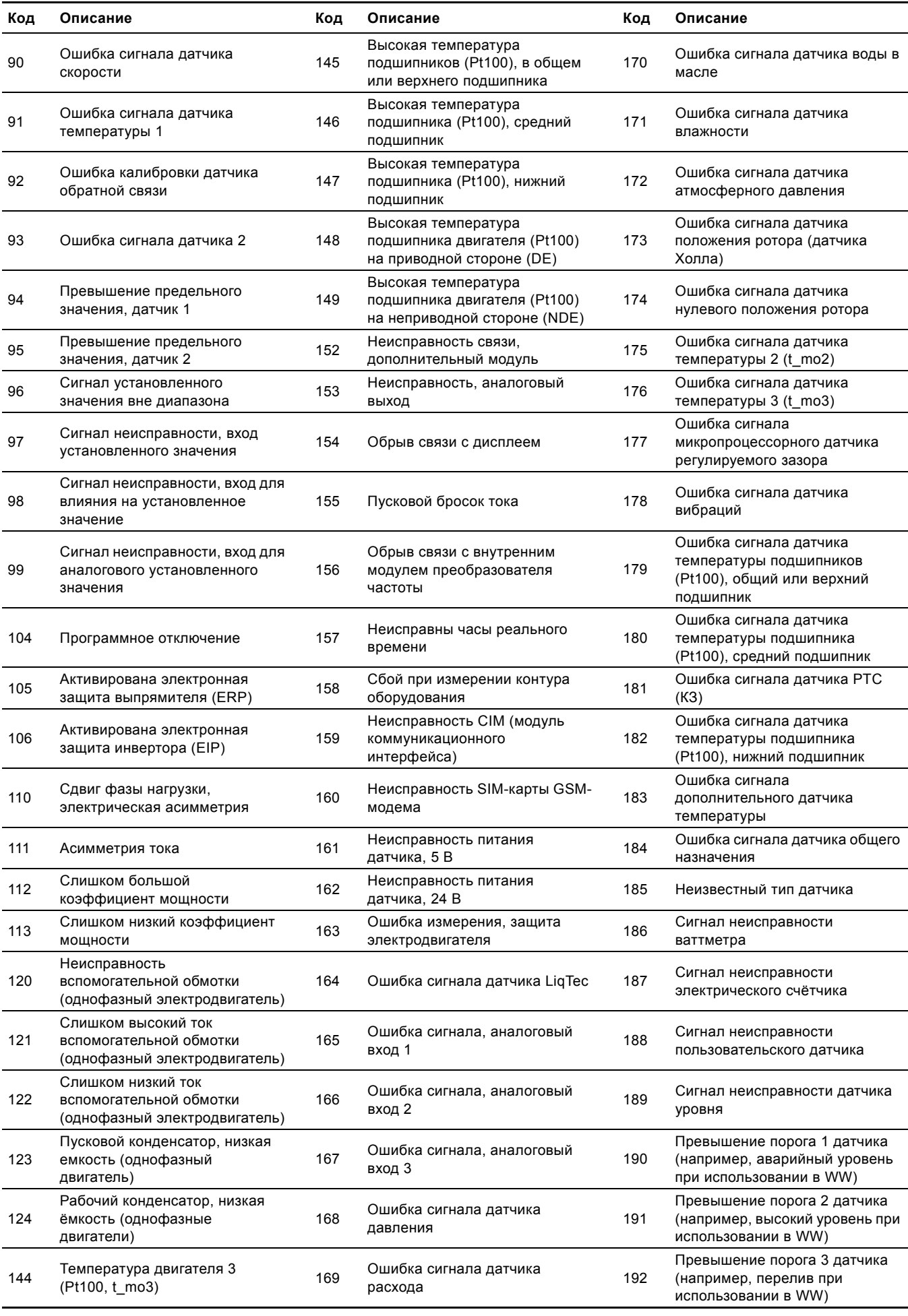

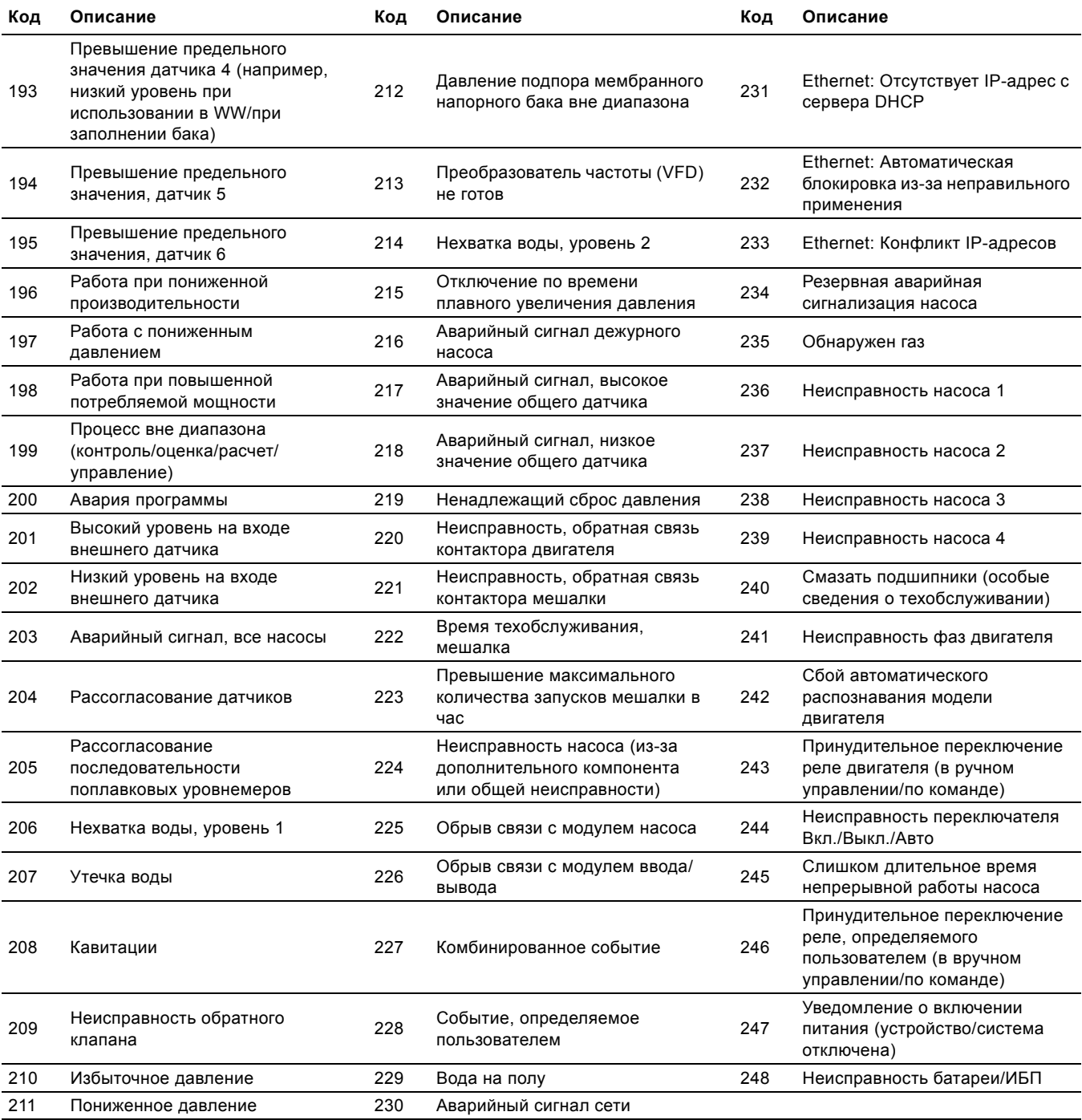

#### **Argentina**

Bombas GRUNDFOS de Argentina S.A. Ruta Panamericana, ramal Campana Centro Industrial Garín - Esq. Haendel y Mozart AR-1619 Garín Pcia. de Buenos Aires Pcia. de Buenos Aires Phone: +54-3327 414 444 Telefax: +54-3327 45 3190

**Australia** GRUNDFOS Pumps Pty. Ltd. P.O. Box 2040 Regency Park South Australia 5942 Phone: +61-8-8461-4611 Telefax: +61-8-8340 0155

**Austria** GRUNDFOS Pumpen Vertrieb Ges.m.b.H. Grundfosstraße 2 A-5082 Grödig/Salzburg Tel.: +43-6246-883-0 Telefax: +43-6246-883-30

# **Belgium**

N.V. GRUNDFOS Bellux S.A. Boomsesteenweg 81-83 B-2630 Aartselaar Tél.: +32-3-870 7300 Télécopie: +32-3-870 7301

## **Belarus**

Представительство ГРУНДФОС в Минске<br>220123 Минск 220123, Минск, ул. В. Хоружей, 22, оф. 1105 Тел.: +(37517) 233 97 65, Факс: +(37517) 233 97 69 E-mail: grundfos\_minsk@mail.ru

# **Bosnia/Herzegovina**

GRUNDFOS Sarajevo Trg Heroja 16, BiH-71000 Sarajevo Phone: +387 33 713 290 Telefax: +387 33 659 079 e-mail: grundfos@bih.net.ba

## **Brazil**

BOMBAS GRUNDFOS DO BRASIL Av. Humberto de Alencar Castelo Branco,  $630$ CEP 09850 - 300 São Bernardo do Campo - SP Phone: +55-11 4393 5533 Telefax: +55-11 4343 5015

## **Bulgaria**

Grundfos Bulgaria EOOD Slatina District Iztochna Tangenta street no. 100 BG - 1592 Sofia Tel. +359 2 49 22 200 Fax. +359 2 49 22 201 email: bulgaria@grundfos.bg

#### **Canada**

GRUNDFOS Canada Inc. 2941 Brighton Road Oakville, Ontario L6H 6C9 Phone: +1-905 829 9533 Telefax: +1-905 829 9512

## **China**

GRUNDFOS Pumps (Shanghai) Co. Ltd. 50/F Maxdo Center No. 8 XingYi Rd. Hongqiao development Zone Shanghai 200336 PRC Phone: +86 21 612 252 22 Telefax: +86 21 612 253 33

### **Croatia**

GRUNDFOS CROATIA d.o.o. Cebini 37, Buzin HR-10010 Zagreb Phone: +385 1 6595 400 Telefax: +385 1 6595 499 www.grundfos.hr

## **Czech Republic**

GRUNDFOS s.r.o. Čajkovského 21 779 00 Olomouc Phone: +420-585-716 111 Telefax: +420-585-716 299

## **Denmark**

GRUNDFOS DK A/S Martin Bachs Vej 3 DK-8850 Bjerringbro Tlf.: +45-87 50 50 50 Telefax: +45-87 50 51 51 E-mail: info\_GDK@grundfos.com www.grundfos.com/DK

### **Estonia**

GRUNDFOS Pumps Eesti OÜ Peterburi tee 92G 11415 Tallinn Tel: + 372 606 1690 Fax: + 372 606 1691

#### **Finland**

OY GRUNDFOS Pumput AB Mestarintie 11 FIN-01730 Vantaa Phone: +358-3066 5650 Telefax: +358-3066 56550

### **France**

Pompes GRUNDFOS Distribution S.A. Parc d'Activités de Chesnes 57, rue de Malacombe F-38290 St. Quentin Fallavier (Lyon) Tél.: +33-4 74 82 15 15 Télécopie: +33-4 74 94 10 51

**Germany** GRUNDFOS GMBH Schlüterstr. 33 40699 Erkrath Tel.: +49-(0) 211 929 69-0 Telefax: +49-(0) 211 929 69-3799 e-mail: infoservice@grundfos.de Service in Deutschland: e-mail: kundendienst@grundfos.de

HILGE GmbH & Co. KG Hilgestrasse 37-47 55292 Bodenheim/Rhein Germany Tel.: +49 6135 75-0 Telefax: +49 6135 1737 e-mail: hilge@hilge.de

### **Greece**

GRUNDFOS Hellas A.E.B.E. 20th km. Athinon-Markopoulou Av. P.O. Box 71 GR-19002 Peania Phone: +0030-210-66 83 400 Telefax: +0030-210-66 46 273

**Hong Kong**<br>GRUNDFOS Pumps (Hong Kong) Ltd.<br>Unit 1, Ground floor Siu Wai Industrial Centre 29-33 Wing Hong Street & 68 King Lam Street, Cheung Sha Wan Kowloon Phone: +852-27861706 / 27861741 Telefax: +852-27858664

**Hungary**<br>GRUNDFOS Hungária Kft.<br>Park u. 8<br>H-2045 Törökbálint, Phone: +36-23 511 110 Telefax: +36-23 511 111 **India**

GRUNDFOS Pumps India Private Limited 118 Old Mahabalipuram Road Thoraipakkam Chennai 600 096 Phone: +91-44 2496 6800

## **Indonesia**

PT GRUNDFOS Pompa Jl. Rawa Sumur III, Blok III / CC-1 Kawasan Industri, Pulogadung Jakarta 13930 Phone: +62-21-460 6909 Telefax: +62-21-460 6910 / 460 6901

## **Ireland**

GRUNDFOS (Ireland) Ltd. Unit A, Merrywell Business Park Ballymount Road Lower Dublin 12 Phone: +353-1-4089 800 Telefax: +353-1-4089 830

## **Italy**

GRUNDFOS Pompe Italia S.r.l. Via Gran Sasso 4 I-20060 Truccazzano (Milano) Tel.: +39-02-95838112 Telefax: +39-02-95309290 / 95838461

## **Japan**

GRUNDFOS Pumps K.K. Gotanda Metalion Bldg., 5F, 5-21-15, Higashi-gotanda Shiagawa-ku, Tokyo 141-0022 Japan Phone: +81 35 448 1391 Telefax: +81 35 448 9619

### **Korea**

GRUNDFOS Pumps Korea Ltd. 6th Floor, Aju Building 679-5 Yeoksam-dong, Kangnam-ku, 135-916 Seoul, Korea Phone: +82-2-5317 600 Telefax: +82-2-5633 725

# **Latvia**

SIA GRUNDFOS Pumps Latvia Deglava biznesa centrs Augusta Deglava ielā 60, LV-1035, Rīga, Tālr.: + 371 714 9640, 7 149 641 Fakss: + 371 914 9646

## **Lithuania**

GRUNDFOS Pumps UAB Smolensko g. 6 LT-03201 Vilnius Tel: + 370 52 395 430 Fax: + 370 52 395 431

## **Malaysia**

GRUNDFOS Pumps Sdn. Bhd. 7 Jalan Peguam U1/25 Glenmarie Industrial Park 40150 Shah Alam Selangor Phone: +60-3-5569 2922 Telefax: +60-3-5569 2866

## **Mexico**

Bombas GRUNDFOS de México S.A. de C.V. Boulevard TLC No. 15 Parque Industrial Stiva Aeropuerto Apodaca, N.L. 66600 Phone: +52-81-8144 4000 Telefax: +52-81-8144 4010

#### **Netherlands** GRUNDFOS Netherlands

Veluwezoom 35 1326 AE Almere Postbus 22015 1302 CA ALMERE Tel.: +31-88-478 6336 Telefax: +31-88-478 6332 E-mail: info\_gnl@grundfos.com

### **New Zealand**

GRUNDFOS Pumps NZ Ltd. 17 Beatrice Tinsley Crescent North Harbour Industrial Estate Albany, Auckland Phone: +64-9-415 3240 Telefax: +64-9-415 3250

**Norway** GRUNDFOS Pumper A/S Strømsveien 344 Postboks 235, Leirdal N-1011 Oslo Tlf.: +47-22 90 47 00 Telefax: +47-22 32 21 50

#### **Poland**

GRUNDFOS Pompy Sp. z o.o. ul. Klonowa 23 Baranowo k. Poznania PL-62-081 Przeźmierowo Tel: (+48-61) 650 13 00 Fax: (+48-61) 650 13 50

# **Portugal**

Bombas GRUNDFOS Portugal, S.A. Rua Calvet de Magalhães, 241 Apartado 1079 P-2770-153 Paço de Arcos Tel.: +351-21-440 76 00 Telefax: +351-21-440 76 90

## **Romania**

GRUNDFOS Pompe România SRL Bd. Biruintei, nr 103 Pantelimon county Ilfov Phone: +40 21 200 4100 Telefax: +40 21 200 4101 E-mail: romania@grundfos.ro

## **Russia**

ООО Грундфос Россия, 109544 Москва, ул. Школьная 39 Тел. (+7) 495 737 30 00, 564 88 00 Факс (+7) 495 737 75 36, 564 88 11 E-mail grundfos.moscow@grundfos.com

**Serbia**  GRUNDFOS Predstavništvo Beograd Dr. Milutina Ivkovića 2a/29 YU-11000 Beograd Phone: +381 11 26 47 877 / 11 26 47 496 Telefax: +381 11 26 48 340

## **Singapore**

GRUNDFOS (Singapore) Pte. Ltd. 25 Jalan Tukang Singapore 619264 Phone: +65-6681 9688 Telefax: +65-6681 9689

# **Slovenia** GRUNDFOS d.o.o.

Šlandrova 8b, SI-1231 Ljubljana-Črnuče Phone: +386 1 568 0610 Telefax: +386 1 568 0619 E-mail: slovenia@grundfos.si

## **South Africa**

GRUNDFOS (PTY) LTD Corner Mountjoy and George Allen Roads Wilbart Ext. 2 Bedfordview 2008 Phone: (+27) 11 579 4800 Fax: (+27) 11 455 6066 E-mail: lsmart@grundfos.com

### **Spain**

Bombas GRUNDFOS España S.A. Camino de la Fuentecilla, s/n E-28110 Algete (Madrid) Tel.: +34-91-848 8800 Telefax: +34-91-628 0465

#### **Sweden**

GRUNDFOS AB Box 333 (Lunnagårdsgatan 6) 431 24 Mölndal Tel.: +46 31 332 23 000 Telefax: +46 31 331 94 60

## **Switzerland**

GRUNDFOS Pumpen AG Bruggacherstrasse 10 CH-8117 Fällanden/ZH Tel.: +41-1-806 8111 Telefax: +41-1-806 8115

## **Taiwan**

GRUNDFOS Pumps (Taiwan) Ltd. 7 Floor, 219 Min-Chuan Road Taichung, Taiwan, R.O.C. Phone: +886-4-2305 0868 Telefax: +886-4-2305 0878

### **Thailand**

GRUNDFOS (Thailand) Ltd. 92 Chaloem Phrakiat Rama 9 Road, Dokmai, Pravej, Bangkok 10250 Phone: +66-2-725 8999 Telefax: +66-2-725 8998

**Turkey** GRUNDFOS POMPA San. ve Tic. Ltd. Sti. Gebze Organize Sanayi Bölgesi Ihsan dede Caddesi, 2. yol 200. Sokak No. 204 41490 Gebze/ Kocaeli Phone: +90 - 262-679 7979 Telefax: +90 - 262-679 7905 E-mail: satis@grundfos.com

# **Ukraine**

ТОВ ГРУНДФОС УКРАЇНА 01010 Київ, Вул. Московська 8б, Тел.:(+38 044) 390 40 50 Фах.: (+38 044) 390 40 59 E-mail: ukraine@grundfos.com

## **United Arab Emirates**

GRUNDFOS Gulf Distribution P.O. Box 16768 Jebel Ali Free Zone Dubai Phone: +971 4 8815 166 Telefax: +971 4 8815 136

Leighton Buzzard/Beds. LU7 8TL Phone: +44-1525-850000 Telefax: +44-1525-850011

GRUNDFOS Pumps Corporation 17100 West 118th Terrace Olathe, Kansas 66061 Phone: +1-913-227-3400 Telefax: +1-913-227-3500

Представительство ГРУНДФОС в

Телефон: (3712) 55-68-15 Факс: (3712) 53-36-35 Revised 27.04.2012

700000 Ташкент ул.Усмана Носира 1-й

#### **United Kingdom** GRUNDFOS Pumps Ltd. Grovebury Road

**U.S.A.**

**Uzbekistan**

Ташкенте

тупик 5

**98185662** 0512 ECM: 1093141

The name Grundfos, the Grundfos logo, and the payoff Be–Think–Innovate are registrated trademarks owned by Grundfos Management A/S or Grundfos A/S, Denmark. All rights reserved worldwide.

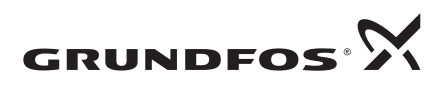